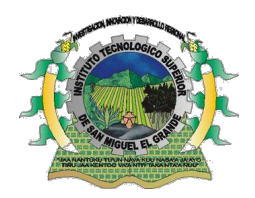

**INSTITUTO TECNOLÓGICO SUPERIOR**

# **DE SAN MIGUEL EL GRANDE**

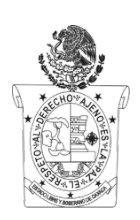

INSTITUTO TECNOLÓGICO DESCENTRALIZADO

## **INGENIERÍA EN TECNOLOGÍAS DE LA INFORMACIÓN Y COMUNICACIONES**

**"Publicación de la aplicación TSA-SAU de las Lenguas Mixteco-Sa'an Sau y Chatino-Tsa'Jnyä en las tiendas digitales para su divulgación."**

# **T E S I S**

### QUE PARA OBTENER EL TÍTULO DE

**INGENIERO EN TECNOLOGÍAS DE LA INFORMACIÓN Y COMUNICACIONES**

P R E S E N T A

### **MIRIAM APARICIO RAMÍREZ**

### **REINA MARTÍNEZ ORTIZ**

SAN MIGUEL EL GRANDE, TLAXIACO, OAXACA, SEPTIEMBRE 2021

La presente Tesis Profesional, titulada "PUBLICACIÓN DE LA APLICACIÓN TSA-SAU DE LAS LENGUAS MIXTECO-SA'AN SAU Y CHATINO-TSA'JNYÄ EN LAS TIENDAS DIGITALES PARA SU DIVULGACIÓN", realizado por las alumnas: Reina Martínez Ortiz, con número de control: 15105036 y Miriam Aparicio Ramírez con número de control 15105038, bajo la dirección del asesor que se indica, ha sido aprobada y aceptada como requisito parcial para obtener el título de:

INGENIERO EN TECNOLOGÍAS DE LA INFORMACIÓN Y COMUNICACIONES

**ASESOR** M.E. MARÍA DEL ROSARIO MIGUEL ORDOÑEZ

**REVISOR** 

LIC. TELESFORO NOÉ GARCÍA PEDRO

**REVISOR** 

ING. BRÍGIDO GUSTAVO GONZÁLEZ MORA

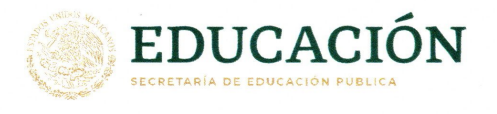

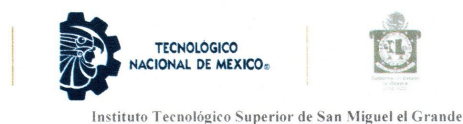

División de Ingeniería en Tecnologías de la Información y Comunicaciones

#### FORMATO DE LIBERACIÓN DE PROYECTO PARA TITULACIÓN INTEGRAL

San Miguel el Grande, Tlaxiaco, Oaxaca, 13/Septiembre/2021

Asunto: Liberación de proyecto para la titulación integral.

#### ING. BRÍGIDO GUSTAVO GONZÁLEZ MORA JEFE DE DIVISIÓN DE INGENIERÍA EN TECNOLOGÍAS DE LA INFORMACIÓN Y COMUNICACIONES **PRESENTE:**

Por este medio informo que ha sido liberado el siguiente proyecto para la titulación integral:

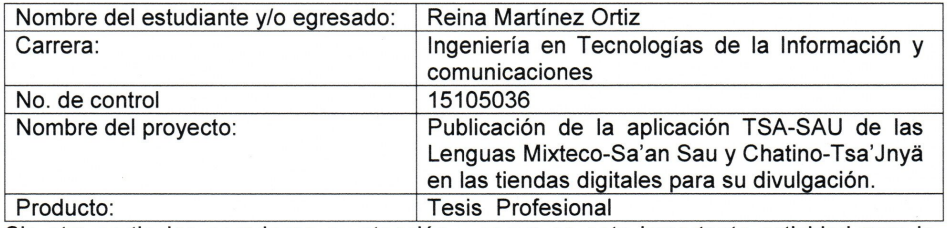

Sin otro particular, agradezco su atención y apoyo en esta importante actividad para la formación profesional de nuestros egresados.

**ATENTAMENTE** M.E. María del Rosario Miguel Ordoñez Asesora Lic. Telesforo Noé García Pedro Ing. Brígido Gustavo González Mora Revisor Revisor C.p. Expediente.

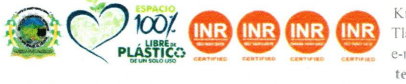

Km. 1.2 carretera a Morelos, San Miguel el Grande, Tlax., Oaxaca, C.P. 71140 Tel. 953 503 91 34 y 503 92 05 e-mail: acad\_dsmiguelgde@tecnm.mx. tecnm.mx | smiguelgde.tecnm.mx

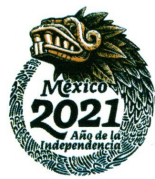

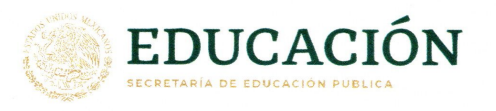

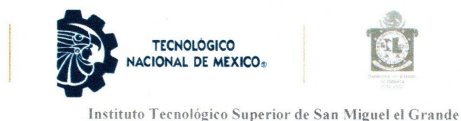

División de Ingeniería en Tecnologías de la Información y Comunicaciones

#### FORMATO DE LIBERACIÓN DE PROYECTO PARA TITULACIÓN INTEGRAL

San Miguel el Grande, Tlaxiaco, Oaxaca, 13/Septiembre/2021

Asunto: Liberación de proyecto para la titulación integral.

#### ING. BRÍGIDO GUSTAVO GONZÁLEZ MORA JEFE DE DIVISIÓN DE INGENIERÍA EN TECNOLOGÍAS DE LA INFORMACIÓN Y COMUNICACIONES **PRESENTE:**

Por este medio informo que ha sido liberado el siguiente proyecto para la titulación integral:

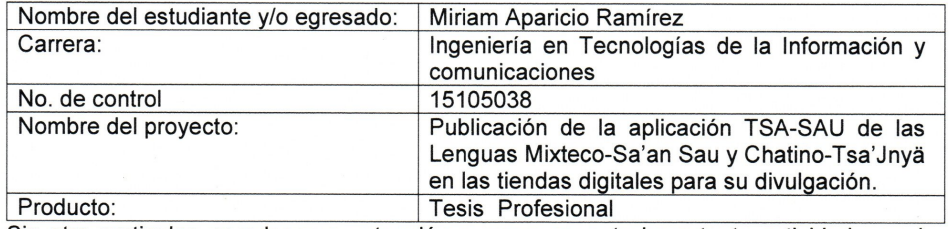

Sin otro particular, agradezco su atención y apoyo en esta importante actividad para la formación profesional de nuestros egresados.

**ATENTAMENTE** 

M.E. María del Rosario Miguel Ordoñez Asesora

Lic. Telesforo Noé García Pedro Revisor

Ing. Brigido Gustavo González Mora Revisor

C.p. Expediente.

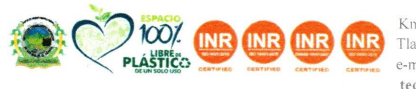

Km. 1.2 carretera a Morelos, San Miguel el Grande, Tlax., Oaxaca, C.P. 71140 Tel. 953 503 91 34 y 503 92 05 e-mail: acad\_dsmiguelgde@tecnm.mx tecnm.mx | smiguelgde.tecnm.mx

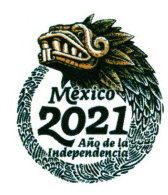

### AGRADECIMIENTOS

### *Reina Martínez Ortiz*

*Suponen los cimientos de mi desarrollo, todos y cada uno de ustedes* 

*–Mi familia-*

*Agradezco infinitamente a Dios por haberme otorgado una familia maravillosa, quienes creyeron en mí siempre, dándome un ejemplo de superación, humildad y sacrificio; enseñándome a valorar todo lo que tengo, Mis padres Zenón Martínez Merino y Juana Ortiz Cavero, a mi hermano Juan Martínez Ortiz y familia por apoyarme incondicionalmente en momentos difíciles y a mi hermana Silvia Martínez Ortiz por sus buenos deseos y palabras de aliento.*

*-Mis profesores-*

*Que han destinado su tiempo para enseñarme nuevas cosas, para brindarme aportes invaluables que servirán para toda la vida.*

*-Mis amigos –*

*A todos mis amigos, sin excluir a ninguno, gracias por su amistad, les agradezco el haber llegado a mi vida y el compartir momentos agradables y momentos tristes, gracias por ser mis amigos.*

*Especialmente a todas esas personas que estuvieron presentes durante mi etapa de crecimiento profesional. Este nuevo logro es en gran parte gracias a todos mis seres queridos, desde una palabra de aliento hasta un apoyo incondicional ha permitido lograr concluir con éxito un proyecto que en un principio podría parecer una tarea difícil e interminable.* 

*Muchas gracias a aquellos seres queridos que siempre guardo en mi alma y de alguna u otra forma colaboraron en mi etapa de vida.*

### *Miriam Aparicio Ramírez*

*Agradezco a Dios por darme la vida, salud y darme la fuerza necesaria para continuar luchando con todos los obstáculos que se han presentado a lo largo de la carrera.*

*A mis padres Martin Aparicio Sánchez y Agripina Alicia Ramírez López, por darme todo su apoyo moral y económicamente para poder concluir esta etapa importante de mi vida, ya que son el cimiento principal para la construcción de mi vida profesional, por su cariño, amor, paciencia y motivación día a día.*

*A mis hermanos y demás familiares, por el apoyo que siempre me brindaron día a día en el transcurso de cada año de mi carrera universitaria, por estar conmigo y apoyarme siempre.* 

*A Miguel Ángel Sánchez la persona que quiero y que ha estado a mi lado en estos años, apoyándome, animándome a no decaer y cuidándome en los momentos difíciles de mi vida.*

*A todos mis amig@s quienes estuvieron compartiendo sus experiencias durante el transcurso de estos cinco años de la carrera, especialmente a Inocencia Cruz López y Apolinar López Aquino que siempre estuvieron a mi lado apoyándome en las buenas y en las malas, con sus palabras de aliento y buenos deseos.*

*A mis maestros e ingenieros que han destinado su tiempo para enseñarme nuevos conocimientos, para brindarme aportes importantes que me servirán para toda la vida.*

*A cada uno de mis seres queridos les agradezco por su apoyo incondicional en estos años durante mi preparación.*

ii

### **DEDICATORIAS**

### **Reina Martínez Ortiz**

*A mis padres y herman@s por haberme forjado como la persona que soy en la actualidad; muchos de mis logros se los debo a ustedes. Me formaron con reglas y con algunas libertades, pero al final de cuentas, me motivaron emocionalmente constantemente para alcanzar mis anhelos.* 

*A mi hermano Juan Martínez, que fue el principal cimiento para la construcción de mi vida profesional, sentó en mí, las bases de responsabilidad y deseos de supérame, en el tengo el espejo en el cual me quiero reflejar pues sus virtudes infinitas y su gran corazón me lleva a admirarlo cada día más.*

*A mis docentes, por compartir sus conocimientos hacia mi persona, por su apoyo incondicional para mi preparación profesional durante más de 5 años.*

*A mis amig@s por permitirme aprender más de la vida a su lado, y por aquellos que en las buenas y en las malas siempre con su apoyo incondicional.*

#### **Miriam Aparicio Ramírez**

*A mis padres Martin y Agripina Alicia por su ayuda y sacrificio en el transcurso de mis estudios, por confiar y creer en mí, que gracias a sus consejos y valores que me han inculcado estoy en donde estoy.*

*A mis hermanos por apoyarme con sus conocimientos y estar siempre pendientes durante todo este tiempo en lo que necesitaba.*

*A cada uno de mis docentes, por haber compartido sus conocimientos durante todo este tiempo de preparación profesional, especialmente a la M.E María del Rosario Miguel Ordoñez asesora de nuestro proyecto de investigación por su ayuda, disposición y paciencia.*

iii

# ÍNDICE

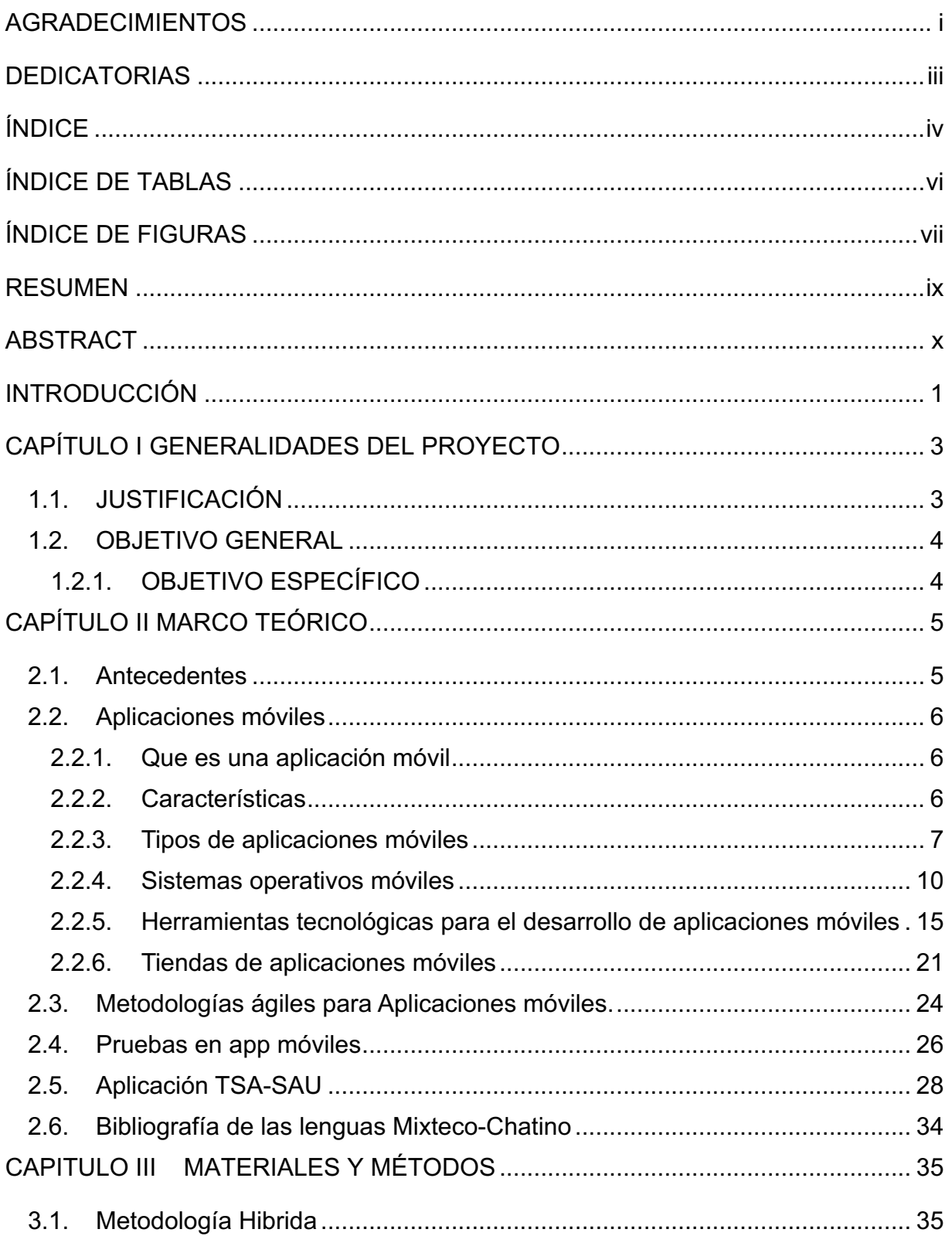

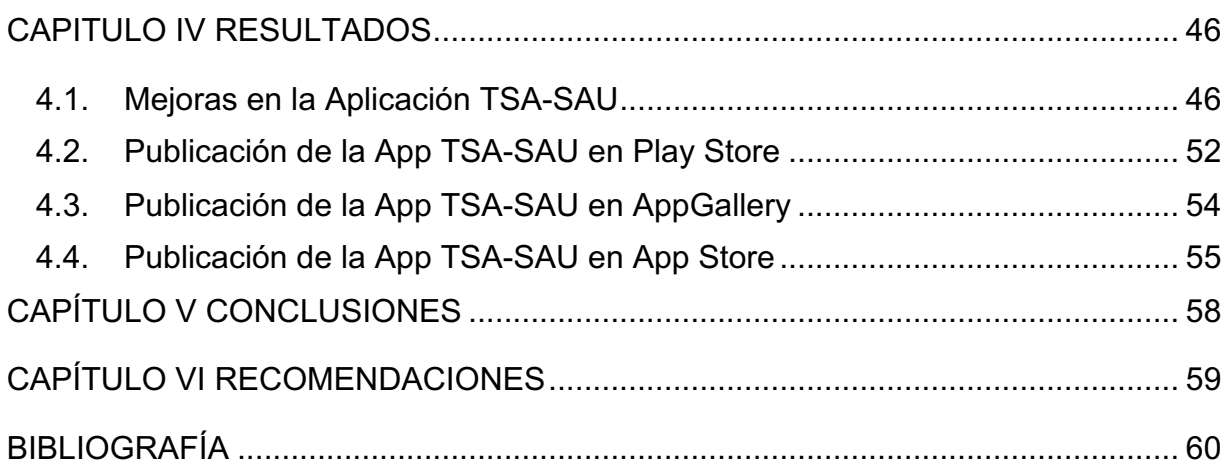

# ÍNDICE DE TABLAS

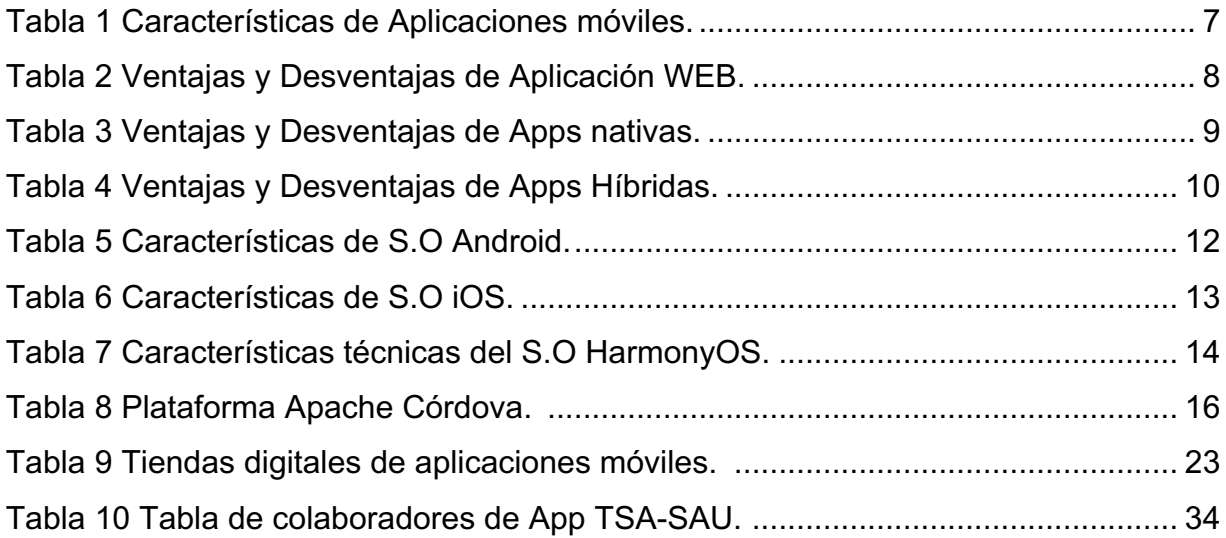

## ÍNDICE DE FIGURAS

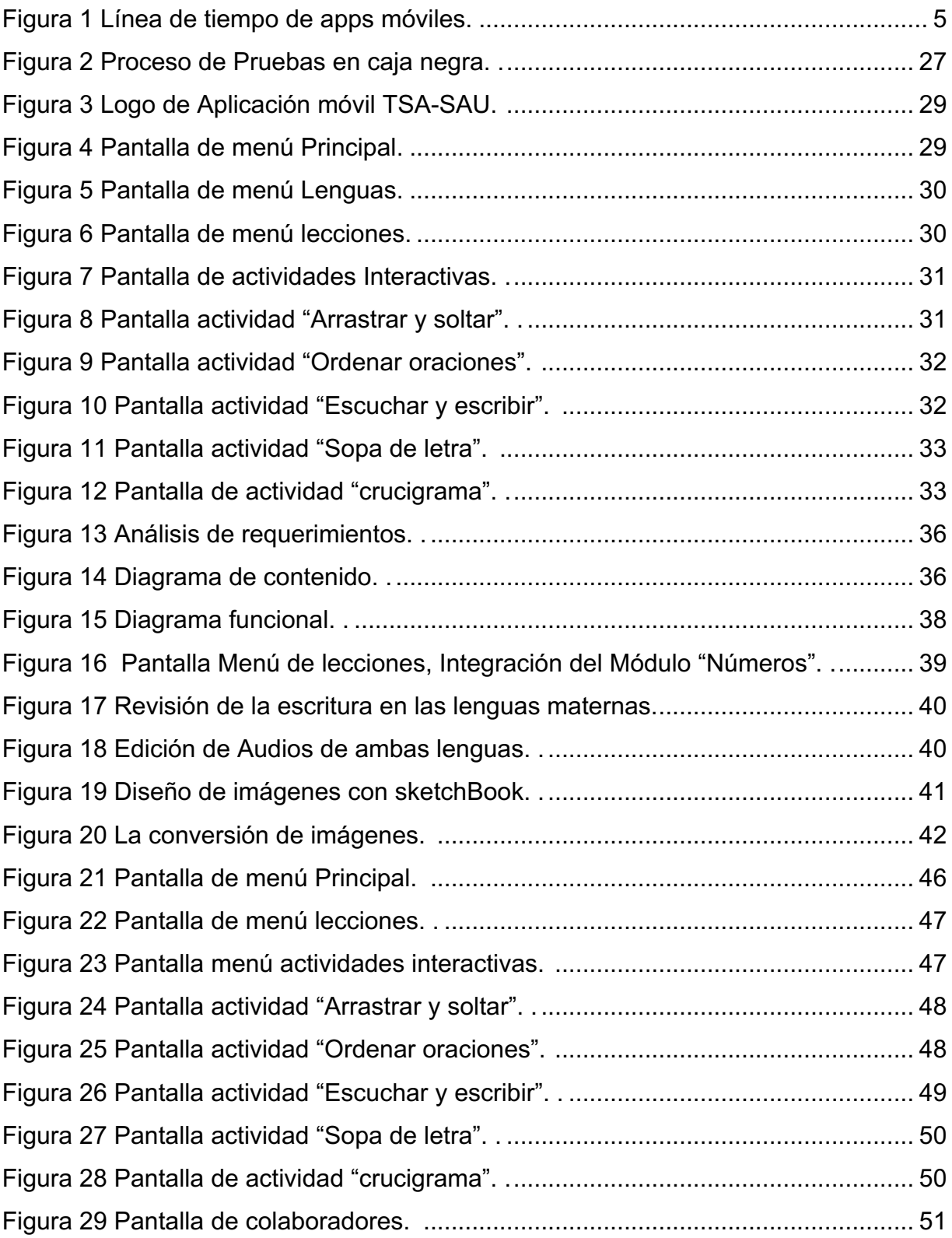

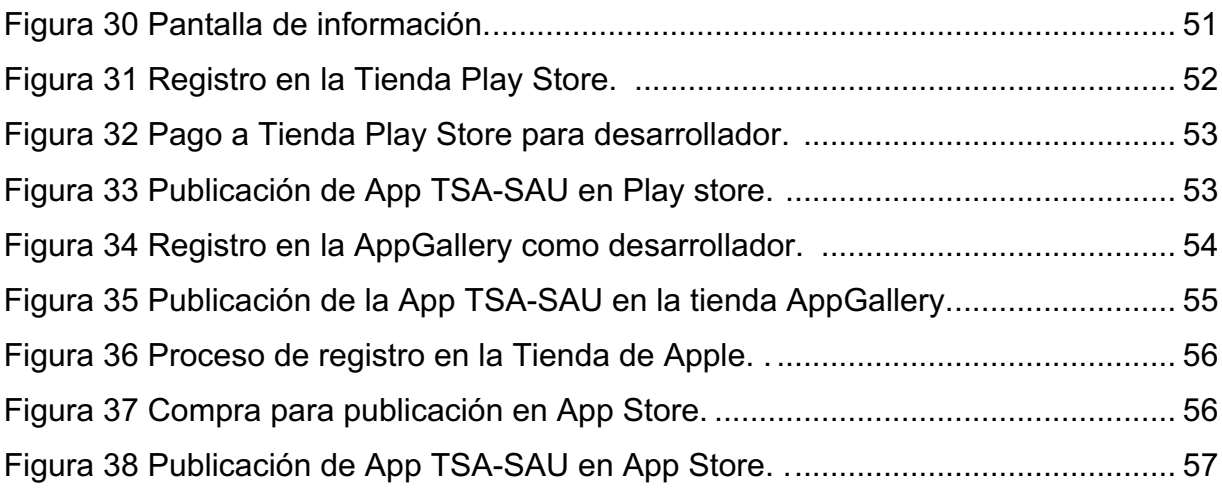

### RESUMEN

La aplicación Tsa-Sau tiene como propósito impulsar la lecto-escritura de las lenguas Chatino-Tsa'Jnyä (de Santa Cruz Zenzontepec) y Mixteco-Sa'an Sau (de San Miguel el Grande). Esta aplicación apoya la preservación de lenguas maternas, la cultura y la forma de vivir de los pueblos nativos mexicanos. La aplicación incluye 9 lecciones (tonos, conversando, actividades, comprando, aseo personal, hogar, escuela, comunidad y números) y cinco actividades interactivas (arrastrar y soltar, escuchar y escribir, formar oraciones, sopa de letras y crucigramas). Tsa-Sau se desarrolló bajo la metodología Scrum, partiendo en la etapa de requerimientos, análisis, diseño, evolución y entrega. La aplicación se desarrolló en la plataforma de apache Córdova, con lenguaje de etiquetas HTML5, Hojas de estilo CSS3, JavaScript y jQuery. A la aplicación TSA-SAU se le realizaron mejoras con base a las sugerencias realizadas durante el proceso de desarrollo. La aplicación es publicada en las tiendas digitales App Store, Play Store y AppGallery.

PALABRAS CLAVES: Tsa-Sau, Desarrollo, Lengua mixteca, Lengua chatino, App, Publicación, Tiendas digitales.

### ABSTRACT

The purpose of the Tsa-Sau application is to promote the reading and writing of the Chatino-Tsa'Jnyä (from Santa Cruz Zenzontepec) and Mixteco-Sa'an Sau (from San Miguel el Grande) languages. This application supports the preservation of mother tongues, culture and way of life of the native Mexican peoples. The app includes nine lessons (tones, talking, activities, buying, grooming, home, school, community, and numbers) and five interactive activities (drag and drop, listen and write, form sentences, word search and crossword puzzles). Tsa-Sau was developed under the Scrum methodology, starting at the requirements, analysis, design, evolution and delivery stage. The application was developed on the Apache Córdova platform, with HTML5 tagging language, CSS3 style sheets, JavaScript and jQuery. Improvements were made to the TSA-SAU application based on the suggestions made during the development process. The application is published in the App Store, Play Store and AppGallery digital stores.

KEYBOARD: Tsa-Sau, Development, mixteco language, Chatino language, App, Publication, digital stores.

### INTRODUCCIÓN

El presente informe consiste en el resultado que se obtuvo con base a las mejoras y pruebas en el desarrollo de la aplicación móvil TSA-SAU que permita la lecto-escritura de las lenguas Chatino y Mixteco a través de actividades interactivas.

Se muestra los conceptos de: ¿Que es una aplicación móvil?, ¿Cuáles son los tipos de aplicaciones móviles?, ¿Cuáles son los sistemas operativos?, ¿cuáles son las tiendas digitales para la publicación?, ¿Que métodos fueron utilizados para realizar pruebas?, ¿cuáles son las plataformas para su desarrollo?, ¿Cuáles son las metodología y sus pasos que se usaron durante el desarrollo de esta aplicación?.

Es importante mencionar que en la actualidad la globalización, ha influido en diferentes áreas del conocimiento, el cual ha ocasionado la pérdida de las culturas y tradiciones del estado de Oaxaca, de acuerdo a los datos del INSTITUTO NACIONAL DE LENGUAS INDÍGENAS 2015, el bilingüismo de la lengua materna y el español, en la población de 3 años y más es el siguiente, el 20.2% solo hablan la lengua materna, mientras que el 79.8% hablan español en los Municipios de San Miguel el Grande y Santa Cruz Zenzontepec.

La creación de una aplicación móvil que integra el desarrollo temático de las áreas de conocimiento de la lengua implica el desarrollo de nuevas habilidades y el proceso de enseñanza- aprendizaje, de acuerdo a lo anterior se plantea lo siguiente ¿Cómo contribuir a través de las tecnologías de la información para la preservación, fortalecimiento y revitalización de las lenguas maternas Mixteco y Chatino? Surge la idea de una aplicación móvil para la lecto-escritura de las lenguas Chatino y Mixteco para seguir mejorando el aprendizaje y práctica de ambas lenguas, conservando las culturas y tradiciones debido a que existe una decadencia de personas interesadas en interactuar y conocer las culturas de estas comunidades indígenas que aún conservan su lengua.

Se describe como fue la evolución de la aplicación TSA-SAU, desarrollada en varias etapas, basadas en la metodología Scrum, partiendo en la etapa de requerimientos, análisis, diseño, evolución y entrega. Contiene a simple vista una pantalla principal, una pantalla de selección de las lenguas, pantallas de lecciones, pantalla de actividades interactivas, pantalla información de colaboradores. La aplicación se desarrolló en la plataforma de apache Córdova, con lenguaje de etiquetas HTML5, Hojas de estilo CSS3, JavaScript y jQuery.

Finalmente se realizaron las mejoras a la aplicación móvil TSA-SAU como la integración del módulo "Números", la corrección de la escritura en la lengua Mixteca, la edición de audios de ambas lenguas, la elaboración de imágenes propias para evitar el derecho de autor, la conversión de imágenes JPEG o JPG a .WEBP, las mejoras a las diferentes pantallas y actividades interactivas que integra la aplicación TSA-SAU, concluyendo con el pago a las tiendas digitales Play Store y App Store para su publicación.

### CAPÍTULO I GENERALIDADES DEL PROYECTO

### 1.1. JUSTIFICACIÓN

Los dispositivos móviles forman parte del diario vivir; y con ello, cada día en el mercado hay nuevas aplicaciones de todo tipo y con diferentes funcionalidades.

Es importante mencionar que en la actualidad la globalización, ha influido en diferentes áreas del conocimiento, ha ocasionado algunos beneficios, y así mismo algunas desventajas como la pérdida de la interacción entre las culturas y tradiciones del estado de Oaxaca. Por tanto la creación de una aplicación móvil que integra el desarrollo temático de las áreas de conocimiento de la lengua, implica el desarrollo de nuevas habilidades y el proceso de enseñanza- aprendizaje, de esta manera surge la idea de una aplicación móvil para la lecto-escritura de las lenguas Chatino y Mixteco para la mejoras en el aprendizaje y práctica de ambas lenguas, permitiendo integrar las Tecnologías de la Información y comunicaciones para promover y contribuir en las culturas y tradiciones debido a que existe una decadencia de personas interesadas en interactuar y conocer las culturas de estas comunidades indígenas que aún conservan su lengua. Para que una aplicación móvil contribuya a la disminución de algunas perdidas en la lengua, es importante detectar problemas del contenido y del funcionamiento derivados de un mal desarrollo o mala comprensión de los requisitos para evitar problemas futuras. Estas aplicaciones móviles pueden generar errores de compatibilidad debido a los distintos tipos de dispositivos, sistemas operativos y versiones. Para ello es importante realizar algunas pruebas de validación, verificación y funcionamiento para que el contenido y la interacción sea más fácil y sencilla, ya que en la actualidad existen diferentes aplicaciones móviles en las tiendas digitales que no tienen un buen funcionamiento y son poco atractivos para los usuarios, por tanto, para la aplicación móvil TSA-SAU se realizaron diferentes pruebas referentes al funcionamiento e interfaz gráfica del usuario, las pruebas benefician a los usuarios finales ya que les permite una mejor experiencia al interactuar con dicha aplicación.

3

### 1.2. OBJETIVO GENERAL

Publicar la aplicación TSA-SAU de las lenguas Mixteco-Sa'an Sau y Chatino-Tsa'Jnyä en tiendas digitales para su divulgación.

### 1.2.1. OBJETIVO ESPECÍFICO

- Analizar conceptos y fundamentos teóricos basados en el desarrollo de aplicaciones móviles.
- Analizar conceptos y fundamentos teóricos basados en pruebas de aplicaciones móviles.
- Analizar los requerimientos funcionales y no funcionales en base al proceso de pruebas.
- Analizar conceptos básicos y requerimientos para la publicación de la App TSA-SAU en las tiendas digitales.
- Seleccionar un método para el desarrollo de proceso de pruebas en la app TSA-SAU.
- Determinar una técnica de pruebas a utilizar en la app TSA-SAU
- Aplicar el método de proceso de pruebas a la App TSA-SAU.
- Realizar las mejoras en la app TSA-SAU con base a los resultados de las pruebas realizadas.
- Publicar la app TSA-SAU en las tiendas digitales: App Store y Play Store.

# CAPÍTULO II MARCO TEÓRICO

### 2.1. Antecedentes

El avance de los dispositivos móviles ha cambiado conforme a los años transcurridos, de acuerdo a Limón (2019), poco tiempo ha transcurrido desde la salida al mercado de los teléfonos inteligentes o también llamados smartphones; dispositivos que no solo permitían hacer llamadas o enviar mensajes, sino que podían realizar tareas más complejas como administrar correos, organizar agendas, navegar por Internet, entre otras. En un principio, estos dispositivos fueron considerados como un artículo de lujo al que solo grandes empresarios o directivos podían tener acceso; sin embargo; con el paso del tiempo este paradigma se rompió y los dispositivos móviles se han convertido en una de las principales herramientas de entretenimiento, comunicación y productividad para la población en general. En la figura 1 se realizó una línea de tiempo donde describe la evolución de las aplicaciones móviles a partir del año 90 hasta la fecha.

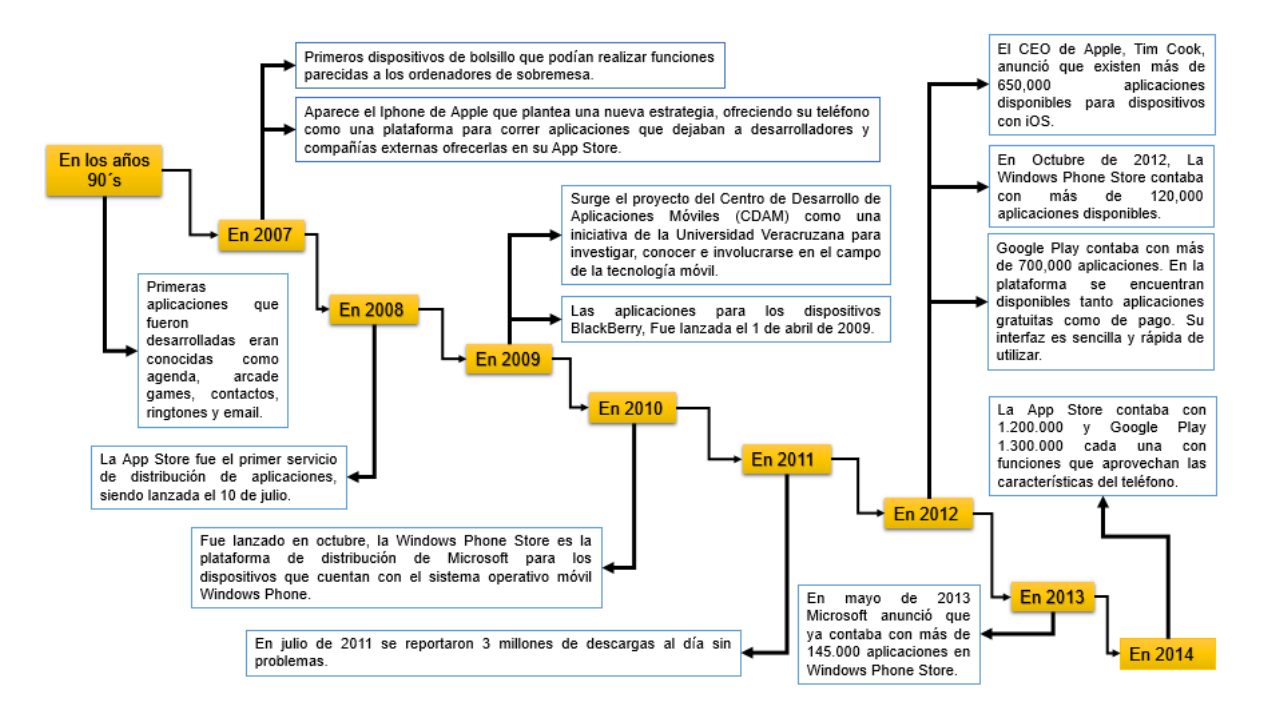

Figura 1 Línea de tiempo de apps móviles. Elaboración propia, con base en (Ávila, 2015).

### 2.2. Aplicaciones móviles

La forma en que se le da uso al internet, al acceder a la información y servicios ha cambiado de manera drástica de hace más de una década, gracias a la masificación y uso extendido de dispositivos móviles que hizo a un lado la obligación tener un escritorio con una computadora u otro terminal para estar en línea y la facilidad de navegar, chatear y buscar contenidos de distinto índole.

### 2.2.1. ¿Qué es una aplicación móvil?

Una de las muchas preguntas que se hacen en la vida cotidiana es, ¿qué es una aplicación móvil?, Por tanto, en los siguientes reglones diferentes autores describen desde su criterio las definiciones, como la siguiente: "Una aplicación (también llamada app) es simplemente un programa informático creado para llevar a cabo o facilitar una tarea en un dispositivo informático" (Navarro. 2014)

Desde otro punto de vista, Appcinking (2019), define una aplicación móvil o app: Es un tipo de software especial y de tipo específico, el cual es el que se instala en dispositivos móviles como tabletas, teléfonos inteligentes y luego de su auge incluso en computadoras y laptops. Su nombre viene de la palabra en Inglés Aplication que significa aplicación, pero que simplemente se acorta como app.

### 2.2.2. Características

Anteriormente se definen conceptos de las aplicaciones móviles desde el punto de vista de diferentes autores, donde las apps tienen ciertas cualidades que las hacen diferentes al software convencional, así mismo cada autor expresa su conocimiento con relación a las aplicaciones por tanto es importante mencionar que algunas de las características de estas aplicaciones como se enlistan en la siguiente Tabla 1, para conocer más a fondo algunas de sus funciones, y naturaleza de uso facilitan algunas de las actividades de la vida cotidiana.

6

Tabla 1 Características de Aplicaciones móviles. Elaboración propia, con base en (Appcinking, 2019).

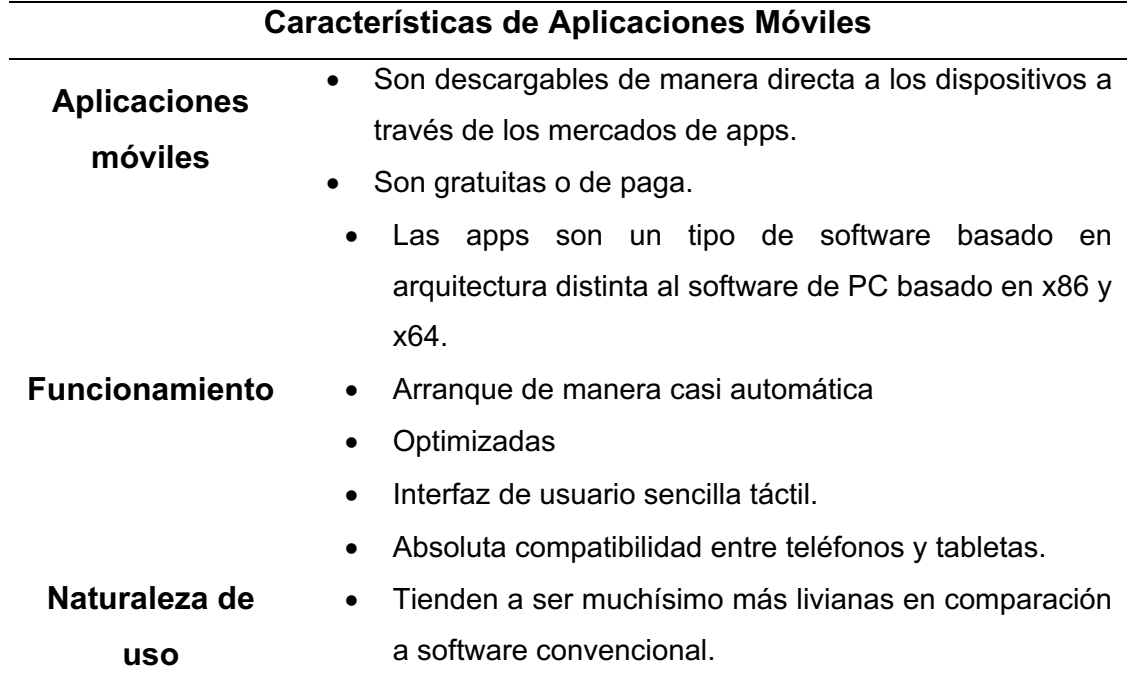

### 2.2.3. Tipos de aplicaciones móviles

Es impresionante el espectro de variedad y posibilidades respecto a las aplicaciones móviles, habiendo una casi para cada función y propósito ya sea profesional, de negocio, entretenimiento, para estudiar o llevar a cabo distintas tareas. Actualmente existen tres enfoques de las aplicaciones móviles, lo cual en este proyecto se determinó trabajar con el enfoque hibrido, ya que este enfoque permite el funcionamiento del mismo en diferentes sistemas operativos, por tanto, se describe el enfoque, sus características, ventajas y desventajas de cada una de ellas.

### A) Aplicación Web

Una aplicación web es una aplicación informática distribuida cuya interfaz de usuario es accesible desde un cliente web. Se podría decir que este tipo de aplicaciones es muy usada para brindar accesibilidad a la información desde cualquier dispositivo, sin importar el sistema operativo, ya que solo se

necesita contar con un navegador para acceder a esta. Su lenguaje de programación es muy sencillo y no se necesita de grandes herramientas para crearlas. Aunque se podría incluir esta estrategia a cualquier web tradicional que haga uso una plantilla adaptativa.

En la Tabla 2, se muestran las ventajas y desventajas para el desarrollo de aplicaciones web, existen diferentes puntos que son importantes a tomar en cuenta como son los siguientes.

Tabla 2 Ventajas y Desventajas de Aplicación WEB. Elaboración propia, con base en (appyourself, s.f.).

|                    | Ventajas y Desventajas de Aplicación WEB                   |  |  |  |  |
|--------------------|------------------------------------------------------------|--|--|--|--|
| <b>Ventajas</b>    | -Pueden ser utilizadas desde cualquier dispositivo.        |  |  |  |  |
|                    | - Costo de creación mínimo.                                |  |  |  |  |
|                    | - No requieren de ninguna aprobación para su publicación.  |  |  |  |  |
|                    | - Mayor número de plataformas soportadas.                  |  |  |  |  |
|                    |                                                            |  |  |  |  |
| <b>Desventajas</b> | - No utilizan los recursos dispositivo de manera óptima.   |  |  |  |  |
|                    | - El rendimiento es menor que en las aplicaciones nativas. |  |  |  |  |
|                    | - Capacidad de funcionamiento offline limitada.            |  |  |  |  |
|                    | - Existe la posibilidad de enviar Notificaciones Push.     |  |  |  |  |
|                    |                                                            |  |  |  |  |

#### B) Aplicación Nativa

De acuerdo a Mendoza (2015) Las aplicaciones nativas permiten aprovechar el sistema de notificaciones. Las aplicaciones nativas son aquellas desarrolladas bajo un lenguaje y entorno de desarrollo especifico, lo cual permite, que su funcionamiento sea muy fluido y estable para el sistema operativo que fue creada. Algunos ejemplos de aplicaciones nativas en la actualidad y usadas son: Facebook, Twitter, Instagram, WhatsApp.

Las aplicaciones nativas son aquellas desarrolladas bajo un lenguaje y entorno de desarrollo específico, lo cual permite, que su funcionamiento sea muy fluido y estable para el sistema operativo que fue creada. Estas son las aplicaciones que encuentras disponibles en las tiendas de Apps como App Store y Google Play Store. Existe una gran diversidad de aplicaciones que necesitan de un lenguaje específico para su creación y funcionamiento. El precio de crear estas aplicaciones difiere de lo que necesites ingresar en estas Apps, ya sean juegos, registro de usuarios, base de datos y en qué plataforma esté disponible.

Hablar de aplicaciones nativas conlleva a conocer cuáles son sus ventajas y desventajas e identificar el grado de beneficios que puede traer cuando son aplicaciones nativas en la Tabla 3 se enlistan algunas de ellas:

Tabla 3 Ventajas y Desventajas de Apps nativas. Elaboración propia, con base en (appyourself,

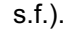

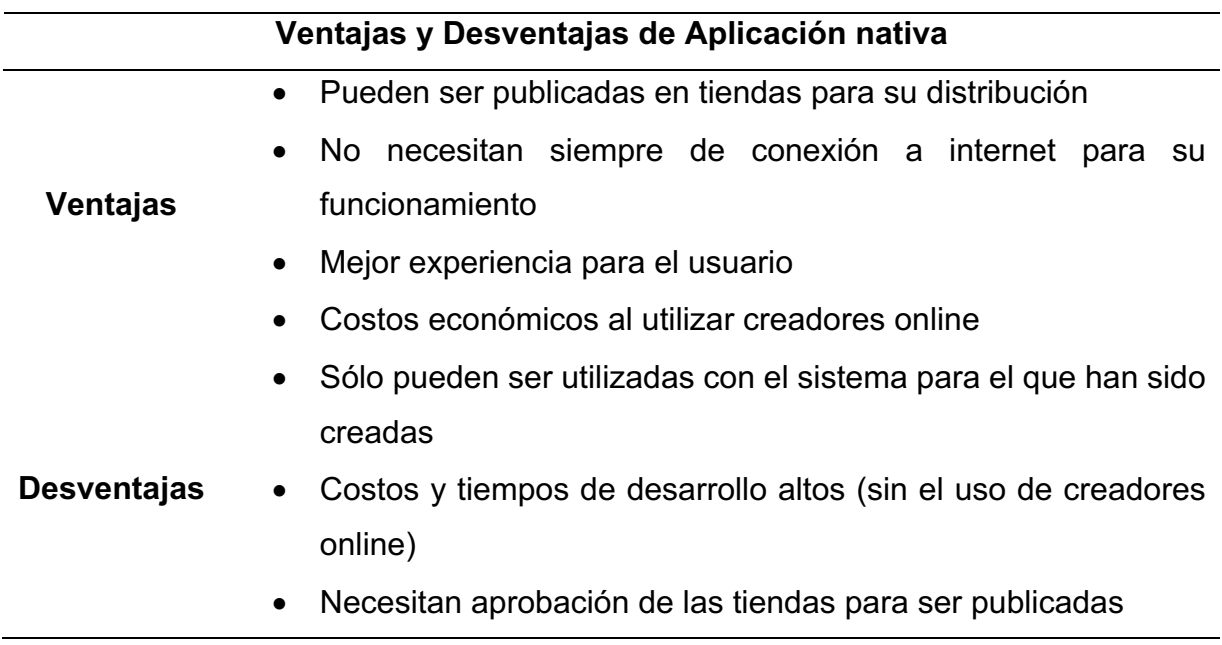

### C) Aplicación Hibrida

El enfoque híbrido combina desarrollo nativo con tecnología Web. Los desarrolladores escriben gran parte de su aplicación en tecnologías Web para múltiples plataformas, y mantienen el acceso directo a APIs nativas cuando se necesita. Con base a Gutierrez, (2013) estas aplicaciones móviles son diseñadas en un lenguaje de programación web ya sea HTML5, CSS o JavaScript, junto con un framework que permite adaptar la vista web a cualquier vista de un dispositivo móvil. En otras palabras, no son más que una aplicación construida para ser utilizada o implementada en distintos sistemas operativos móviles, tales como, iOS, Android o Windows Phone, evitando la tarea de crear una aplicación para cada sistema operativo. De esta manera, una aplicación híbrida puede ser adaptada a múltiples plataformas móviles sin crear nuevos códigos, pero ajustándose a algunos cambios operacionales para cada uno de ellos.

El análisis de las ventajas y desventajas de las aplicaciones hibridas permitieron seleccionar el tipo de aplicación durante el desarrollo de la aplicación TSA-SAU ya que este enfoque permite la divulgación de las aplicaciones en las diferentes tiendas digitales, como se menciona a continuación en la Tabla 4.

Tabla 4 Ventajas y Desventajas de Apps Híbridas. Elaboración Propia, con base en (appyourself, s.f.).

| Ventajas y Desventajas de Aplicaciones Híbridas |                                                           |                                                   |  |  |  |      |        |     |  |
|-------------------------------------------------|-----------------------------------------------------------|---------------------------------------------------|--|--|--|------|--------|-----|--|
| Ventajas                                        |                                                           | -Son multiplataforma.                             |  |  |  |      |        |     |  |
|                                                 | -Distribución en las tiendas de Apps                      |                                                   |  |  |  |      |        |     |  |
|                                                 | -El coste de desarrollo es menor que el de una aplicación |                                                   |  |  |  |      |        |     |  |
|                                                 | nativa.                                                   |                                                   |  |  |  |      |        |     |  |
|                                                 | - No cuenta con todas las funcionalidad nativas           |                                                   |  |  |  |      |        |     |  |
|                                                 |                                                           | <b>Desventajas</b> -La documentación puede ser un |  |  |  | poco | escasa | - V |  |
|                                                 |                                                           | desordenada.                                      |  |  |  |      |        |     |  |

### 2.2.4. Sistemas operativos móviles

En la actualidad existe diversidad de plataformas o sistemas operativos que son la base principal para el uso de los dispositivos móviles, entre las más comunes son: Android, iOS, BlackBerry, Windows y la más reciente Huawei, en los siguientes párrafos se describirán algunos de los sistemas operativos que serán base para el desarrollo de la Aplicación TSA-SAU.

#### Android

Con base en Appledeveloper (2012) define Android como una plataforma móvil puede definirse como la combinación de un sistema operativo para un conjunto de dispositivos móviles compatibles con un conjunto relacionado de bibliotecas de desarrollo, APIs y herramientas de programación.

Con base a Biblioteca Universitaria (2015), Android es un sistema operativo enfocado a dispositivos móviles táctiles, con un kernel linux en sus entrañas y con una máquina virtual Java denominada Dalvik corriendo sobre él. No es software libre al 100% porque parte de su código pertenece a varias empresas

Desde otro punto de vista, Bustamante (2016), define Android como una plataforma de software para dispositivos móviles que incluye un Sistema Operativo y aplicaciones de base. Android es un conjunto de herramientas y aplicaciones vinculadas a una distribución Linux para dispositivos móviles. El Sistema Operativo Android es de código abierto, gratuito y no requiere pago de licencias. Inicia por una firma comprada por Google en el año 2005. Es el principal producto de la open Handset Alliance, un conglomerado de fabricantes y desarrolladores de hardware, software y operadores de servicio.

Cabe recalcar que el sistema operativo Android en los dispositivos móviles es el más usado actualmente, A continuación en la tabla 5 se describen algunas de las características de este sistema que lo hace diferente a las demás.

11

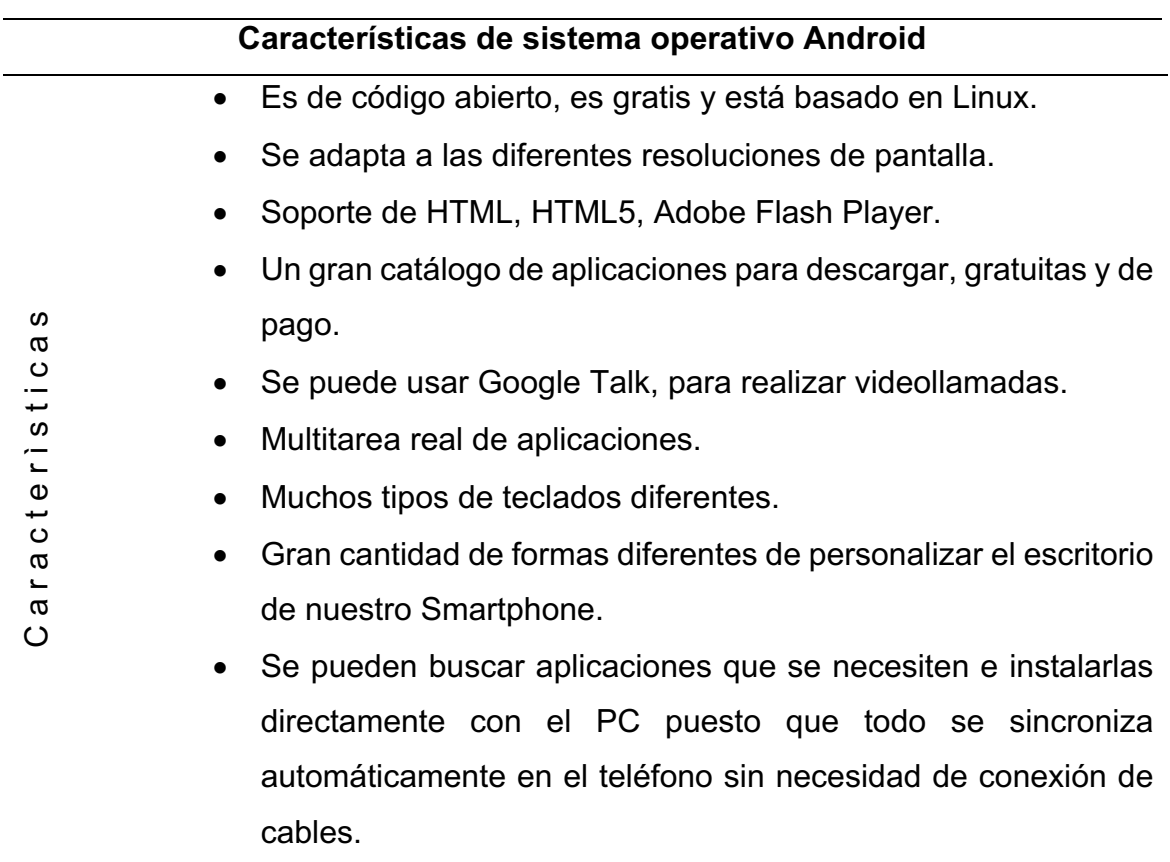

Tabla 5 Características de S.O Android. Elaboración propia, con base en (Tecnologia, 2005).

### • iOS

Con base en Bustamante (2016), es un sistema operativo móvil desarrollado por Apple Inc. este sistema operativo móvil está basado en el concepto de manipulación directa, es decir, que el usuario puede interactuar directamente con la pantalla del dispositivo por medio de gestos multitáctiles como toques, pellizcos y deslices. Este sistema fue originalmente desarrollado para el iPhone (iPhone OS), después se ha usado en dispositivos como el iPod touch y el iPad. No permite la instalación de iOS en hardware de terceros. El sistema iOS es de código cerrado exclusivamente para los dispositivos móviles Apple.

En la siguiente tabla 6 se describen algunas de las características con las que cuenta el sistema operativo iOs, este sistema operativo benefician a los usuarios de la marca Apple, actualmente el Sistema operativo iOS es el segundo sistema más utilizado en el mundo.

Tabla 6 Características del sistema operativo iOS. Elaboración propia, con base en (Tecnología, 2005)

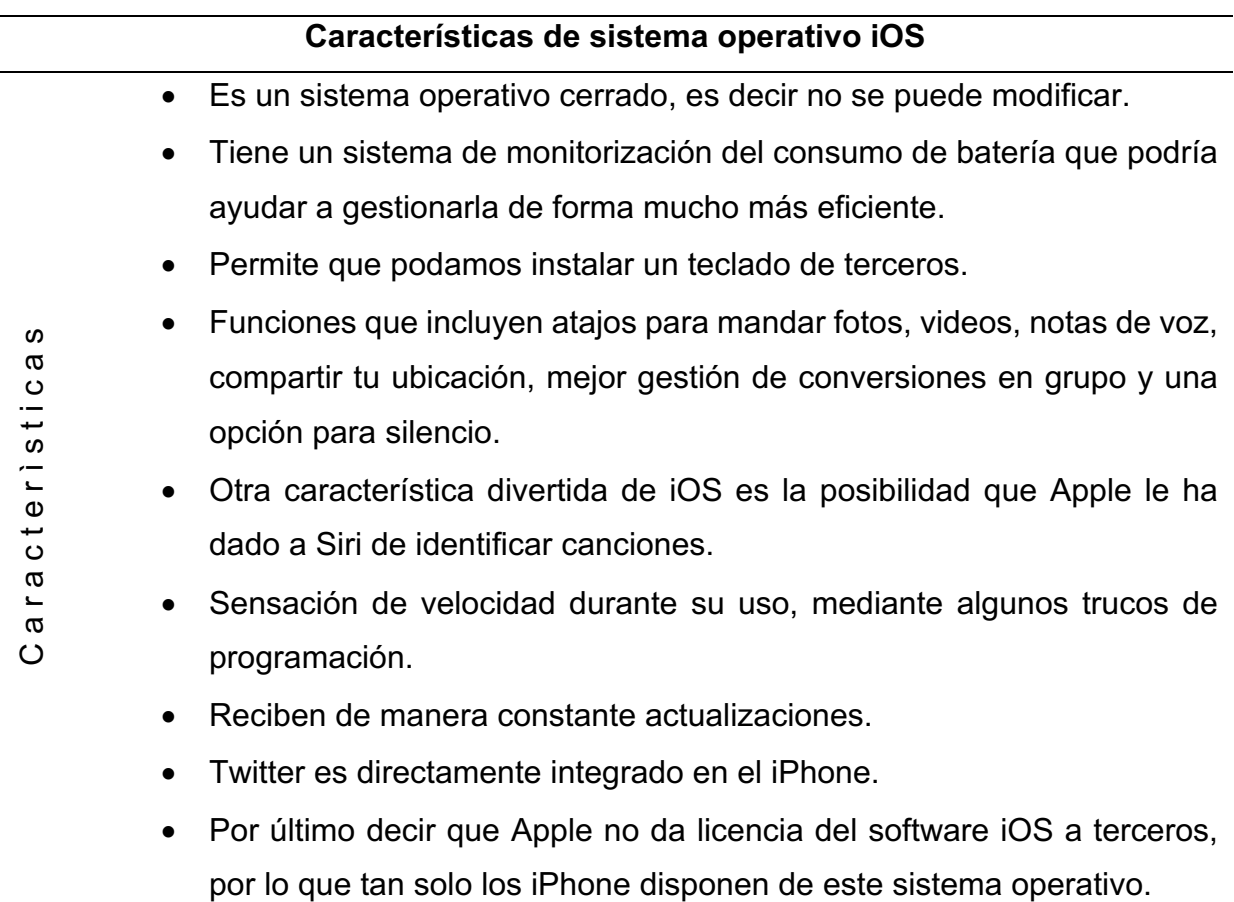

• HarmonyOS

Es el nuevo sistema operativo para los dispositivos Huawei con base en Molina (2019), HarmonyOS es un nuevo sistema operativo de Huawei que servirá en el futuro para casi cualquier dispositivo de la marca. Su intención es crear un universo común entre todos ellos: móviles, ordenadores, relojes, tablets y hasta coches. De esta manera, todo lo que tengas en uno, lo tendrás también en el resto: todas tus notas y documentos estarán en tu ordenador y en tu móvil, lo único que cambiará es el soporte. Una solución que ya empieza a ser necesaria y que la mayoría de fabricantes y sistemas operativos no están ofreciendo y seguro que dará mucha ventaja a Huawei.

Será de código abierto, basado en Linux al igual que Android, pero contará con unos estándares de seguridad algo más elevados. Huawei ha prometido que HarmonyOS será más seguro que Android, al no conceder acceso a características root de terceros, lo que reduce un poco el control que tiene el propio usuario sobre el sistema, pero esto es algo que también hace Apple. En la siguiente Tabla 7 se enlistan algunas de las características con las que cuenta este nuevo sistema operativo.

Tabla 7 Características técnicas del sistema operativo HarmonyOS. Elaboración propia, con base en, (Molina, 2019).

|                                                                                                    | Características técnicas del sistema operativo HarmonyOS         |  |  |  |  |  |  |  |
|----------------------------------------------------------------------------------------------------|------------------------------------------------------------------|--|--|--|--|--|--|--|
|                                                                                                    | <b>Fluidez impecable:</b>                                        |  |  |  |  |  |  |  |
| ဖာ<br>$\boldsymbol{\varpi}$<br>$\frac{c}{1}$<br>$\pmb{\mathsf{w}}$<br>$\pmb{\Phi}$<br>$\frac{1}{\mathcal{O}}$<br>$\varpi$<br>$\boldsymbol{\varpi}$<br>$\circ$ | El primer sistema operativo para dispositivos con arquitectura   |  |  |  |  |  |  |  |
|                                                                                                    | distribuida, capaz de brindar una experiencia fluida en varios   |  |  |  |  |  |  |  |
|                                                                                                    | dispositivos                                                     |  |  |  |  |  |  |  |
|                                                                                                    | <b>Fluidez continua:</b>                                         |  |  |  |  |  |  |  |
|                                                                                                    | Deterministic Latency Engine e IPC de alta velocidad             |  |  |  |  |  |  |  |
|                                                                                                    | Seguridad:                                                       |  |  |  |  |  |  |  |
|                                                                                                    | Arquitectura de microkernel que reconstruye la seguridad y       |  |  |  |  |  |  |  |
|                                                                                                    | confiabilidad de un sistema operativo desde su creación          |  |  |  |  |  |  |  |
|                                                                                                    | Unificado:                                                       |  |  |  |  |  |  |  |
|                                                                                                    | IDE en múltiples dispositivos le permiten a las aplicaciones ser |  |  |  |  |  |  |  |
|                                                                                                    | desarrolladas una vez y así ser desplegadas en múltiples         |  |  |  |  |  |  |  |
|                                                                                                    | dispositivos.                                                    |  |  |  |  |  |  |  |
|                                                                                                    | Código abierto                                                   |  |  |  |  |  |  |  |

2.2.5. Herramientas tecnológicas para el desarrollo de aplicaciones móviles Actualmente existen muchas herramientas para el desarrollo de aplicaciones móviles, para poder seleccionar alguna de ellas, es importante identificar el tipo de aplicación a desarrollar, por tanto, el desarrollo de la aplicación TSA-SAU es de tipo Hibrido, por tal motivo se realizó un análisis en la cual se seleccionaron las siguientes herramientas tecnológicas que se describen a continuación, para el desarrollo de la misma. La tecnología híbrida nació para reducir los costes, los tiempos y facilitar el aprendizaje y desarrollo de aplicaciones móviles, aportando también la posibilidad de crear plantillas web. Por ello se podría decir que este tipo de aplicaciones son totalmente multiplataforma (móvil, Tablet, ordenador y televisión ). Con el desarrollo de un código único es posible generar aplicaciones para las plataformas deseadas. En el caso de sistemas operativos Android e iOS.

### 2.2.5.1. PhoneGap / Apache Córdova

Es una herramienta que pertenece a Adobe Systems, permite desarrollar aplicaciones híbridas mediante tecnología web HTML5, CSS3 y JavaScript. Utiliza una API que permite acceder a elementos de hardware del sistema como la cámara, almacenamiento, acelerómetro. Permite integrarse con otros frameworks como por ejemplo jQuery Mobile. Apache Córdova es la versión de código abierto de PhoneGap, la principal diferencia entre estos dos frameworks es que PhoneGap tiene acceso al servicio de compilación en la nube Adobe Creative Cloud permitiendo compilar la aplicación para el sistema operativo deseado e independiente del sistema operativo donde se desarrolle. A continuación en la tabla 8 se enlistan algunas de las características, ventajas y desventajas de utilizar Apache Córdova.

Tabla 8 Plataforma Apache Córdova. Elaboración propia, con base en (Naharro, 2019).

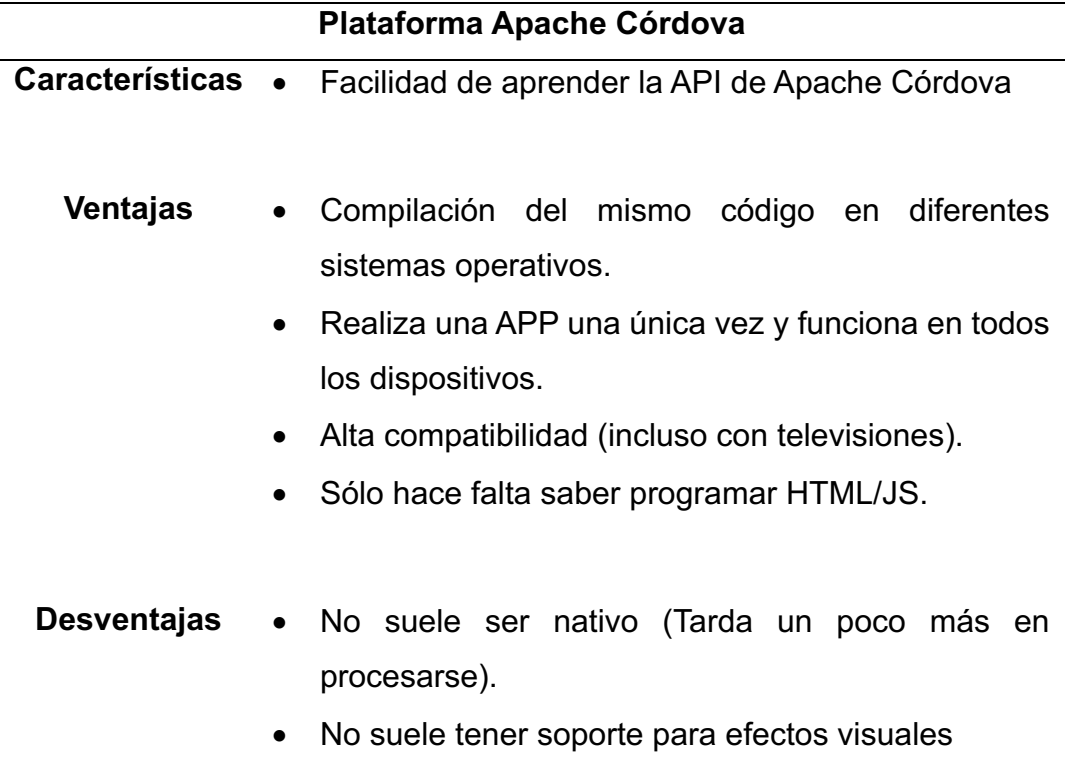

### 2.2.5.2. Software Development Kit

El Software Development Kit con base en Vaati (2020), por las siglas SDK representan Software Development Kit, que traducido al español significa Kit de desarrollo de software, es un paquete de desarrollo de software desarrollado por Google para la plataforma Android. Permite crear aplicaciones Android sin necesidad de ser un experto para poder usarlo.

El SDK de Android es un conjunto de herramientas y bibliotecas de desarrollo de software que se requiere para desarrollar aplicaciones Android. Cada vez que Google lanza una nueva versión o actualización de Android, también se lanza un nuevo SDK que los desarrolladores deben descargar e instalar. Cabe destacar que, si bien también se puede descargar y utilizar el SDK de Android sin necesidad de usar Android Studio. Comprende todas las herramientas necesarias para codificar

programas desde cero e incluso para ponerlos a prueba. Estas herramientas permiten que el proceso de desarrollo fluya sin problemas, desde el desarrollo y la depuración de programas hasta el empaquetado. El Android SDK es compatible con Windows, macOS y Linux, de modo que se puede desarrollar en cualquiera de estas plataformas.

El Android SDK viene incluido con Android Studio, el entorno de desarrollo integrado (IDE) oficial de Google para el sistema operativo Android.

### 2.2.5.3. HTML5

Con base en Rodríguez (2015), HTML5 es una colección de estándares para el diseño y desarrollo de páginas web. Esta colección representa la manera en que se presenta la información en el explorador de internet y la manera de interactuar con ella.

HTML5 fue desarrollado por Ian Hickson de Google Inc. Y David Hyatt de Apple Inc. Junto con todas las personas que participan en Web Hypertext Aplication Technology Working Group. Esta nueva versión se basó en el diseño más común de las páginas web alrededor del mundo para llegar a un estándar de etiquetas que realicen las mismas tareas de manera más rápida y eficiente.

### 2.2.5.4. Hoja de estilos CSS3.

Con base en Gauchat (S/F), es un lenguaje de hojas de estilos creado para controlar el aspecto o presentación de los documentos electrónicos definidos con HTML y XHTML. CSS es la mejor forma de separar los contenidos y su presentación y es imprescindible para crear páginas web complejas. Separar la definición de los contenidos y la definición de su aspecto presenta numerosas ventajas, ya que obliga a crear documentos HTML/XHTML bien definidos y con significado completo (también llamados "documentos semánticos"). Además, mejora la accesibilidad del documento, reduce la

complejidad de su mantenimiento y permite visualizar el mismo documento en infinidad de dispositivos diferentes. Por este motivo es imprescindible conocer el soporte de CSS en cada uno de los navegadores más utilizados del mercado. Internamente los navegadores están divididos en varios componentes. La parte del navegador que se encarga de interpretar el código HTML y CSS para mostrar las páginas se denomina motor. Desde el punto de vista del diseñador CSS, la versión de un motor es mucho más importante que la versión del propio navegador.

### 2.2.5.5. JavaScript

Con base en Rodríguez (2015), dice que JavaScript es un lenguaje de programación, al igual que PHP, si bien tiene diferencias importantes con este, JavaScript se utiliza principalmente del lado del cliente (es decir, se ejecuta en el ordenador, no en el servidor) permitiendo crear efectos atractivos y dinámicos en la página web. Los navegadores modernos interpretan el código JavaScript integrado en las páginas web. La primera forma de usar JavaScript dentro de una página web es embebiendo directamente el código JavaScript dentro del código HTML.

#### 2.2.5.6. jQuery

Con base en Rodríguez (2015), jQuery es una biblioteca de JavaScript, creada inicialmente por John Resig, que permite simplificar la manera de interactuar con los documentos HTML, manipular el árbol DOM, manejar eventos, desarrollar animaciones y agregar interacción con la técnica AJAX a páginas web. El dispositivo web adaptable o adaptativo, conocido por las siglas RWD de las ingles Responsive Web Desing, es una filosofía de dispositivos que se utilizan para visualizarla. Hoy día páginas web se visualizan en multitud de tipos de dispositivos como tabletas, teléfonos inteligentes, libros electrónicos, portátiles, PC.

18

Por otra parte, con base en Naharro ( 2019), JQuery mobile dispone de una larga experiencia en este mundo de aplicaciones híbridas. Únicamente integra el framework jQuery basado en JavaScript. Su curva de aprendizaje es muy baja, sobre todo si ya se dispone de conocimientos de jQuery y JavaScript. Se ha quedado un poco atrás en cuanto a potencia y diseño si se hace una comparación con el resto de nuevos frameworks que hay en el mercado, pero igualmente jQuery Mobile puede utilizarse en paralelo con otros frameworks de diseño como son Bootstrap, Materialize. Siempre es buena opción para un desarrollo de la interfaz de aplicaciones híbridas, pero seguramente será necesario utilizar otra serie de librerías o plugins para mejorar su diseño o funcionalidades, dado que no contiene un diseño pensado en los estándares de diseño de las actuales plataformas móviles.

### 2.2.5.7. Editores de textos

De acuerdo a EcuRed (2012), los editores de texto son programas que permiten crear y modificar archivos digitales compuestos únicamente por texto sin formato, conocidos comúnmente como archivos de texto o texto plano.

• Sublime Text3

Es un editor de texto sofisticado para código, marcado y prosa. Tiene una interfaz de programación de aplicaciones Python (API). Es compatible con muchos lenguajes de programación y marcado, y su funcionalidad puede ser extendida por los usuarios con complementos, generalmente creados por la comunidad y mantenidos bajo licencias de software libre. A continuación se definen algunos de los más usados durante el desarrollo de TSA-SAU.

• Notepad++

Es un editor de código fuente gratuita y un reemplazo de Notepad que admite varios idiomas. Al ejecutarse en el entorno de MS Windows, su uso se rige por la licencia GPL.

También ofrece varias ventajas para los desarrolladores. No es un entorno de desarrollo integrado enorme, es simplemente un editor de texto ligero que proporciona a sus usuarios

- Sintaxis para varios lenguajes de programación.
- Función fuerte de Búsqueda.
- Reemplazo usando expresiones regulares y poder procesar archivos abiertos o carpetas dadas.
- Línea de números.
- Autocompletado y sugerencia de parámetros.
- Edición múltiple.
- Grabación y reproducción de macros.
- Diferentes temas de estilo.
- Comandos de ejecución múltiple.
- Muchos complementos para mejorar aún más las posibilidades.

### 2.2.5.8. Navegadores

Los navegadores web son esenciales para el acceso y circulación por Internet, son el vehículo mediante el cual navegamos a través de la infinita red. Hoy en día sabemos que existe una gran variedad de navegadores. La utilización de uno u otro es muy subjetiva, depende de cada persona y de la comodidad que tenga con cada uno de ellos, porque las diferencias entre los más populares son bastante reducidas si lo vemos de diferentes perspectivas. Con base en Tecnología (2018), se enlistan y se describen los navegadores más usados.

El objetivo primordial de mencionar algunos de los navegadores web es por el uso que se le da durante el proceso del desarrollo de una aplicación hibrida, ya que permite visualizar los avances que se van realizando en algún editor de texto, y permite la corrección de errores o de algunos detalles durante el desarrollo. A continuación, se describen los navegadores más usados como son:

• Google Chrome

Es uno de los más conocidos y más usados, básicamente porque es el que asegura una velocidad mayor. Saltó al escenario a principios de 2008. Se inicia rápidamente desde el escritorio, carga las páginas de forma instantánea y ejecuta aplicaciones web complejas a gran velocidad.

• Mozilla Firefox

Firefox, el segundo navegador más utilizado en Internet, se caracteriza por ser un programa independiente, y favorito porque no tiene ánimo de lucro. Ha sido desarrollado a lo largo de los años por decenas de programadores que lo van mejorando en cada actualización.

### 2.2.6. Tiendas de aplicaciones móviles

Cada sistema operativo móvil tiene asociado su propia tienda de aplicaciones, desde la que distribuye las apps específicas para sus dispositivos: Apple App Store (IOS), Windows Phone Store (Windows Phone), BlackBerry World (Blackberry OS), por mencionar algunos.

• ¿Qué son las Tiendas de Aplicaciones móviles?

Con base en Alegsa (2018), Una tienda de aplicaciones o app store es una aplicación que permite al usuario encontrar programas para ser instalados en computadoras y dispositivos móviles; en el caso de estos últimos las aplicaciones suelen ser llamadas simplemente apps. Las tiendas de aplicaciones son una colección de software gratuito o comercial aprobados para ser usados en el dispositivo.

Actualmente algunas tiendas para la publicación de Aplicaciones móviles son más reconocidos en el mercado y otras recientes, a continuación se mencionaran las usadas para la publicación de la Aplicación TSA-SAU.

Play Store

Con base en Baldomero (2020), es la plataforma de entretenimiento y aplicaciones de Google para el sistema operativo Android basada en la nube, la cual le permite al usuario bajar no solo aplicaciones y juegos que están ordenados en categorías, sino que se incluyeron también como pestañas principales de la plataforma los servicios de Películas, Libros y Música, todo en un solo lugar.

También conocido como Google Play, esta tienda permite la publicación de aplicaciones móviles para los sistemas operativos Android. Que permite a diferentes personas descargar cualquier tipo de aplicaciones, juegos, libros.

• App Store

Con base en Baldomero (2020), la tienda oficial de aplicaciones iOS de Apple es la única fuente de aplicaciones revisadas por el equipo de editores de Apple para dispositivos que ejecutan iOS como iPhone y iPad. El proceso actual de revisión de aplicaciones dura en promedio un día. El número total de aplicaciones, iPad e iPhone combinados, es de más de 2,2 millones.

• AppGallery

Con base en Baldomero (2020), AppGallery es la tienda de aplicaciones de Huawei, al igual que App Store y Play Store es para Google. Es una tienda global que está disponible en 170 países y que viene preinstalada en dispositivos Huawei y Honor. Se lanzó por primera vez en China en 2011. Allí, está disponible en cualquier tipo de dispositivo.

En abril de 2018, AppGallery se lanzó internacionalmente, con el lanzamiento del Huawei P20. AppGallery es parte de todo un ecosistema formado por los servicios móviles de Huawei: no es solo una galería de
aplicaciones, es un sistema interconectado donde las aplicaciones pueden aparecer y promocionarse en otros lugares para duplicar conexiones. Va más allá de solo AppGallery.

Actualmente la tercera mayor tienda de aplicaciones en el mundo es la AppGallery, de Huawei, con más de 45,000 opciones, disponibilidad en 170 países y, así, 400 millones de usuarios únicos. Y aunque muchas de las apps son globales, tienen una estrategia enfocada en el desarrollo local de cada país logrando así una importante diversificación.

Tabla 9 Tiendas digitales de aplicaciones móviles. Elaboración propia, con base en (Baldomero, 2020).

|           | <b>App Store</b>        | <b>Google Play Store</b> |                         |           | <b>AppGallery</b>       |  |  |
|-----------|-------------------------|--------------------------|-------------------------|-----------|-------------------------|--|--|
|           | iOs                     |                          | <b>Android</b>          |           | <b>Huawei</b>           |  |  |
| $\bullet$ | Se paga cada año        | $\bullet$                | Se paga una vez         | $\bullet$ | No se paga              |  |  |
| $\bullet$ | Aplicaciones ilimitadas | $\bullet$                | Aplicaciones ilimitadas | $\bullet$ | Aplicaciones ilimitadas |  |  |
| $\bullet$ | Muy estricto            | $\bullet$                | Poco estricto           | $\bullet$ | Muy permisivo           |  |  |
| $\bullet$ | Tiempo de respuesta •   |                          | Tiempo de respuesta ·   |           | Tiempo de respuesta     |  |  |
|           | corto                   |                          | corto                   |           | largo y lento           |  |  |
| $\bullet$ | \$100 USD/Año           | $\bullet$                | \$25 USD una vez        | $\bullet$ | \$0 USD                 |  |  |

#### • Beneficios de tiendas móviles

Con base en Alegsa (2018), El software disponible en una tienda de aplicaciones está aprobado oficialmente por el operador de la tienda. Por ejemplo, Apple inspecciona todo el software en sus tiendas de aplicaciones macOS e iOS, y Google inspecciona todo el software en Play Store, a continuación se describen algunas de los beneficios que tienen las aplicaciones móviles que son ventaja para los desarrolladores de Aplicaciones móviles.

- Conveniencia: Los usuarios pueden buscar un nuevo software en un lugar familiar en su dispositivo.
- Confianza: En lugar de tener que confiar en una amplia gama de proveedores de software, la confianza se puede colocar en una única entidad (el operador de la tienda).
- Experiencia consistente: Debido a que el software debe cumplir con las pautas del dispositivo, las aplicaciones separadas tendrán una mayor consistencia entre la interfaz y la experiencia del usuario. El usuario ya está familiarizado con la forma general en que el software se ve, se siente y funciona.
- Actualizaciones más fáciles: Cuando hay una actualización disponible para el software instalado desde la tienda de aplicaciones, la tienda puede notificar al usuario que hay una actualización disponible. El usuario no necesita verificar manualmente si hay nuevas actualizaciones. Si hay varias actualizaciones disponibles, la tienda de aplicaciones puede instalarlas todas a la vez.

# 2.3. Metodologías ágiles para Aplicaciones móviles.

#### Metodología Híbrida

Con base en Bibián (2017), el modelo híbrido cuenta con seis niveles en los cuales se debe completar uno para poder pasar al siguiente, con la única excepción en los niveles cuatro y seis, ya que estos se pueden iterar cuantas veces sea necesario para cumplir con el objetivo. A continuación, se describe cada uno de los niveles.

• Nivel 1: Inicial

Este nivel consiste en recolectar toda la información que sea posible para la ejecución de las pruebas de software. Incluye la información de la organización, empleados, departamentos, proyecto de software hasta la indagación de las diferentes pruebas que existen. Esto con el objetivo de enriquecer a los encargados de pruebas el funcionamiento de la empresa, así también como del producto de software que se desarrollará.

• Nivel 2: Selección

Durante este nivel se seleccionan las pruebas que se aplicarán al producto de software. El líder de pruebas determina cuáles de ellas son las de mayor adaptabilidad y efectividad.

• Nivel 3: Planificación

Este nivel se basa en el nivel 'Inicial' de la metodología de Jústiz et al. (2014), y consiste en realizar una planeación estratégica y calendarizada de las pruebas en todo el ciclo de vida del software. Para ello se contempla la elaboración de un 'plan de pruebas de software' con base en el formato de la guía de pruebas de Guardati & Ponce (2011).

• Nivel 4: Ejecución de pruebas

Este nivel se encarga de la ejecución de todas las pruebas seleccionadas durante el nivel 2 para el producto de software. Lo anterior conforme al plan de pruebas y a la calendarización definida en el nivel 3.

• Nivel 5: Liberación

Este nivel toma como referencia el nivel del cual consiste prevenir los defectos del software y permitir la implementación de controles de calidad. Para ello, en este nivel se corrigen la mayor cantidad de errores del nivel 4 para que, posteriormente, el líder de pruebas decida si el software es apto para liberarse y proceder con la instalación o si es necesario regresar al nivel 4.

• Nivel 6: Mantenimiento

Este nivel es el penúltimo de la metodología propuesta, y se basa en el proceso de 'Mantenimiento' para llevar a cabo las pruebas de las actualizaciones del software. Este nivel es iterativo para cada actualización del sistema, garantizando que las nuevas modificaciones no repercutan en la estabilidad del producto de software.

#### • Nivel 7: Publicación

En este nivel del proceso de la aplicación móvil TSA-SAU es importante cubrir los requerimientos y políticas de las tiendas digitales para la publicación de la aplicación.

#### 2.4. Pruebas en app móviles

Con base en Marquez (2020), menciona que en el campo de las pruebas de software, hay algunos métodos los cuales son usados con el objetivo de encontrar defectos y evaluar la calidad del producto. Dos de esos métodos son caja blanca y caja negra, white-box testing and black-box testing.

#### 2.4.1. Caja blanca (White box)

El método de pruebas White box (también conocido como clear box testing, glass box testing, transparent box testing, and structural testing) es el cual mira el código y la estructura del producto que se va a probar y usa ese conocimiento para la realización de las pruebas.

Este método se usa en la fase de Unit testing, aunque también puede ocurrir en otras fases como en las pruebas de sistema o de integración. Para la ejecución de este método es necesario que el tester o la persona que valla a usar el método tengan amplios conocimientos de la tecnología y arquitectura usada para desarrollar el programa.

#### 2.4.2. Caja Negra (black box)

Es el método en el cual el elemento es estudiado desde el punto de vista de las entradas que recibe y las salidas o respuestas que produce, sin tener en cuenta su funcionamiento interno. Estas pruebas son realizadas desde la interfaz gráfica.

Este tipo de prueba se aplica a cualquier tecnología que se desee. Por ejemplo, se puede realizar pruebas de caja negra en Software de escritorio, en aplicaciones web o incluso en aplicaciones móviles. Cualquier software se podría probar simplemente enfocándose en las entradas y salidas sin conocer las implementaciones del código interno. Lo que lo hacen unas de las pruebas más realizadas a nivel profesional. Ver Figura 2

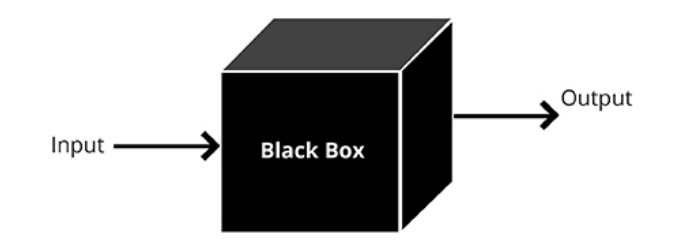

**BLACK BOX TESTING APPROACH** 

Figura 2 Proceso de Pruebas en caja negra. Con base en (Marquez, 2020).

• ¿Cómo se realizan pruebas de caja negra?

Cada empresa o tester, tienen su estrategia a la hora de aplicar este tipo de prueba, dependiendo del tipo de aplicación o el tiempo asignado a pruebas, entre otros factores, se realizan las pruebas de caja negra de una forma más intensiva o más exploratorias. Aun así, hay una secuencia de pasos a seguir media estandarizada para poder realizar este tipo de prueba de manera efectiva:

- Lo primero será un previo análisis de los requisitos y especificaciones del software.
- El tester diseñará un batería de entradas validas, también llamado escenario de prueba positiva, para verificar si el software las procesa correctamente. También se diseñan entradas no válidas (llamado escenario de prueba negativa) para comprobar si el software que se está probando es capaz de detectarlas y reaccionar antes estas entradas.
- Basándose en las entradas, el tester determina para cada una de estas las salidas esperadas correspondientes.
- Una vez que se tienen las entradas y su correspondiente salida, se diseña los casos de prueba.
- Se ejecutan esos casos de pruebas.
- El tester comprueba la salida que ha emitido el software con la salida esperada de los casos de prueba.
- Si la salida del software coincide con la salida esperada, el software hace lo que tiene que hacer para esa entrada. Pero si la salida del software no coincide con la salida esperada, hemos encontrado un defecto en el software. Lo que conllevará su posterior reparación.

#### 2.5. Aplicación TSA-SAU

#### 2.5.1. Propósito

La aplicación Tsa-Sau tiene como objetivo impulsar la lecto-escritura de las lenguas Chatino-Tsa'Jnyä (de Santa Cruz Zenzontepec) y Mixteco-Sa'an Sau (de San Miguel el Grande). Esta aplicación apoya la preservación de lenguas maternas, la cultura y la forma de vivir de los pueblos nativos mexicanos. La aplicación incluye ocho lecciones (tonos, conversando, actividades, comprando, aseo personal, hogar, escuela, comunidad) y cinco actividades interactivas (arrastrar y soltar, escuchar y escribir, formar oraciones, sopa de letras y crucigramas). Tsa-Sau se desarrolló bajo la metodología Scrum, partiendo en la etapa de requerimientos, análisis, diseño, evolución y entrega. La aplicación se desarrolló en la plataforma de apache Córdova, con lenguaje de etiquetas HTML5, Hojas de estilo CSS3, JavaScript y jQuery.

#### 2.5.2. Contenido

La aplicación TSA SAU cuenta con diferentes pantallas que a continuación se explicaran detalladamente, es importante mencionar que las pantallas fueron realizadas para adaptarse y adecuarse a diferentes dispositivos móviles y a diferentes edades.

• Logo

La aplicación cuenta con un logotipo que fue retomado en base al proyecto web "Digitalización de la Lengua Mixteca", trabajado por la Jefatura de División en Tecnologías de la Información y Comunicaciones, ambos proyectos van relacionados para el rescate de las lenguas Maternas. Ver figura 3

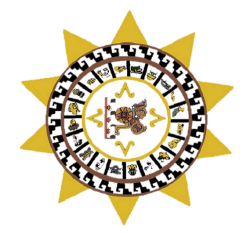

Figura 3 Logo de Aplicación móvil TSA-SAU. Edición, con base en (TSA-SAU, 2019).

• Splash Screen

En la figura 4 una vez ejecutada la aplicación la pantalla de bienvenida muestra el logotipo, nombre y lemas de ambas lenguas en la aplicación.

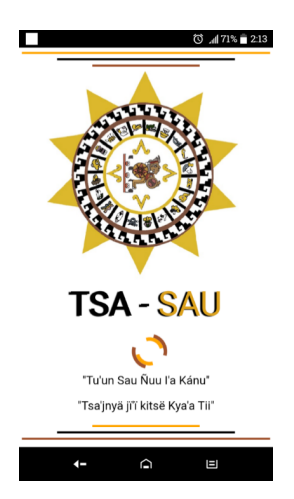

Figura 4 Pantalla de menú Principal. Elaboración propia, con base en (TSA-SAU, 2019).

• Menú Principal

Una vez que finaliza la pantalla inicial (Splash screen) de inmediato se ingresa a la pantalla de menú principal donde contiene dos botones, al presionar el botón "Sa'an Sau" ingresa a las lecciones que corresponden a la lengua Mixteca, al presionar el botón "Tsa' jnyä" ingresa a las lecciones de la lengua Chatina. Ver figura 5.

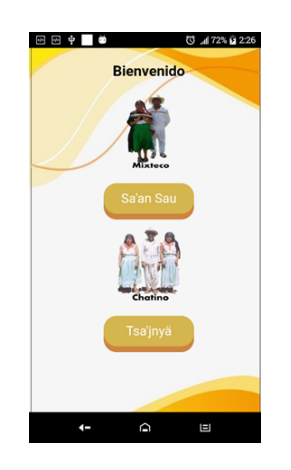

Figura 5 Pantalla de menú Lenguas. Elaboración propia, con base en (TSA-SAU, 2019)

• Menú de Lecciones

En esta pantalla se presenta las ocho lecciones que ambas lenguas contienen: tonos, conversando, actividad, comprando, aseo personal, hogar, escuela y comunidad. (Ver figura 6)

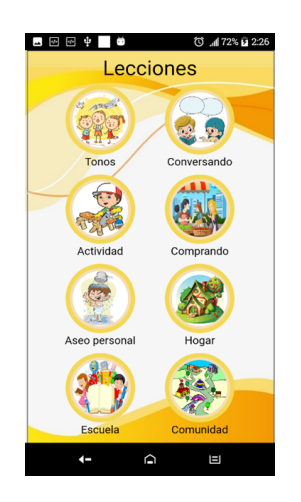

Figura 6 Pantalla de menú lecciones. Elaboración propia, con base en (TSA-SAU, 2019).

• Menú de Actividades

Al presionar cualquiera de las lecciones de la Figura 6 se presentará la siguiente pantalla, en la cual se presenta las actividades interactivas separadas en 5 botones de las cuales son arrastrar y soltar, formar oraciones, escuchar y escribir, sopa de letras y crucigramas. El botón que se presenta en la parte inferior derecha de nombre Menú permite regresar al menú de lecciones de la aplicación como se muestra en figura 7.

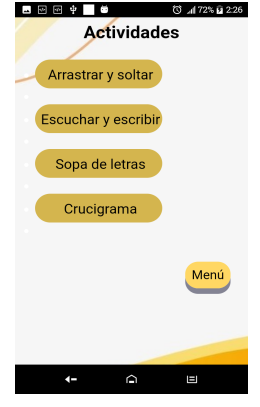

Figura 7 Pantalla de actividades Interactivas. Elaboración propia, con base en (TSA-SAU, 2019).

• Actividad de "Arrastrar y soltar"

Esta actividad permitirá que el usuario conozca las palabras e identificarlas con imágenes o viceversa visualizando las imágenes y arrastrando la palabra correcta con la imagen que corresponda y la misma dinámica con las oraciones en las diferentes lecciones. Ver figura 8

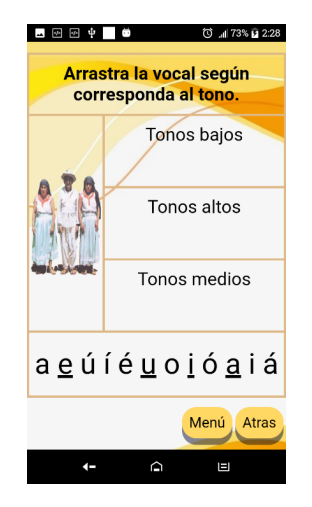

Figura 8 Pantalla actividad "Arrastrar y soltar". Elaboración propia, con base en (TSA-SAU, 2019).

• Actividad de "Formar oraciones"

Esta actividad, consiste en identificar las palabras que correspondan según el audio, esto permite que el usuario tenga la habilidad de escuchar y ordenar correctamente la oración así mismo el usuario podrá ayudarse con las imágenes que se muestran en pantalla. Ver figura 9

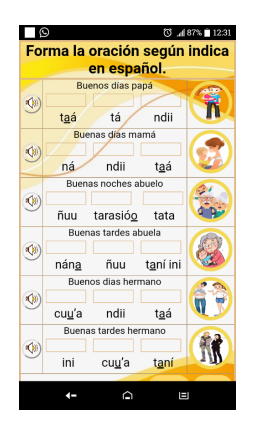

Figura 9 Pantalla actividad "Ordenar oraciones". Elaboración propia, con base en (TSA-SAU, 2019)

• Actividad de "Escuchar y escribir"

En la actividad el usuario podrá escuchar la palabra y así mismo tendrá la habilidad de escribir en el recuadro que aparece en pantalla la palabra correcta, si la palabra es incorrecta cambia de color el borde. Ver figura 10

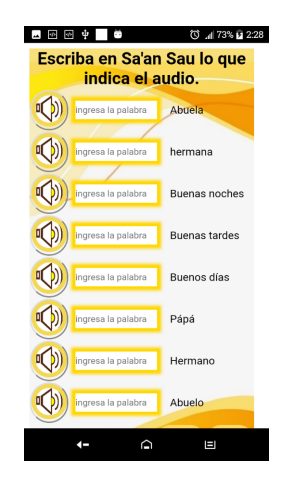

Figura 10 Pantalla actividad "Escuchar y escribir". Elaboración propia, con base en (TSA-SAU, 2019).

• Actividad de "Sopa de letras"

En la actividad de sopa de letras el usuario tendrá la habilidad de buscar y recordar las palabras de las actividades anteriores para buscar la palabra correcta en el recuadro de las palabras ayudándose con la palabra en español. Ver figura 11

| ை நிழ் |                          |   | ٠                        |       |             | $\circledcirc$ $\blacksquare$ 72% to 2:27 |
|--------|--------------------------|---|--------------------------|-------|-------------|-------------------------------------------|
|        |                          |   |                          |       |             |                                           |
| D      | A                        | K | $\overline{\phantom{a}}$ | DNG   |             |                                           |
| U      | V                        |   | $0$ T $\vert$            | Ñ     | I           |                                           |
| K      | $\overline{\phantom{a}}$ | V |                          | M S W | H           |                                           |
| E.     | AL                       |   | Η.                       | D E C |             |                                           |
| M      |                          |   | COGVP                    |       | 1           |                                           |
| N      | 1                        |   | YBCD                     |       | $\mathsf I$ |                                           |
| D      |                          |   | T A G P N                |       | – B         |                                           |
|        |                          |   |                          |       |             |                                           |

Figura 11 Pantalla actividad "Sopa de letra". Elaboración propia, con base en (TSA-SAU, 2019)

• Actividad de "Crucigramas"

Finalmente, está la actividad de crucigramas donde los usuarios tendrán la habilidad de escribir la palabra correcta teniendo como guía las palabras en español, el cual permite recordar las palabras de las actividades anteriores y así ir adquiriendo conocimientos durante cada lección. Ver figura 12

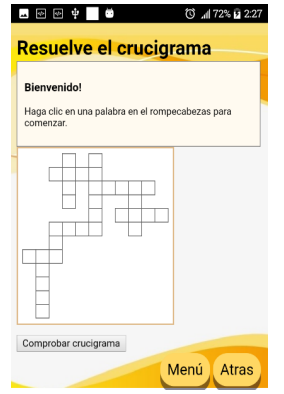

Figura 12 Pantalla de actividad "crucigrama". Elaboración propia, con base en (TSA-SAU,

2019)

# 2.6. Bibliografía de las lenguas Mixteco-Chatino

Para el contenido de las lecciones antes mencionadas se realizó la recolección de datos como: consultas de palabras u oraciones en la lengua Mixteca y Chatino, así como grabaciones de audio de acuerdo a los colaboradores que se mencionan en la tabla 10.

Tabla 10 Tabla de colaboradores de App TSA-SAU. Elaboración propia, con base en (TSA-SAU, 2021).

|                        | <b>Colaboradores Mixteco/ Chatino</b>                                          |  |  |  |  |
|------------------------|--------------------------------------------------------------------------------|--|--|--|--|
| <b>Audios</b>          | Ing. Daniel Sánchez Cuevas (Mixteco)                                           |  |  |  |  |
|                        | Reina Martínez Ortiz(Chatino)                                                  |  |  |  |  |
| Revisión<br>de         | Sr. Álvaro Miguel Aparicio(Mixteco)                                            |  |  |  |  |
| escrituras             | Lic. Yolanda Martínez Santiago(Chatino)                                        |  |  |  |  |
| <b>Bibliografía</b>    | <b>Mixteco</b>                                                                 |  |  |  |  |
|                        | Stoudt, A. D. (1973). Vocabulario Mixteco de San Miguel el Grande. México:     |  |  |  |  |
|                        | Instituto Lingüístico de Verano.                                               |  |  |  |  |
|                        | Ve 'e Tu'un Savi "Academia de la lengua Mixteca". (2007). Bases para la        |  |  |  |  |
|                        | escritura de tu'un savi. Oaxaca: Secretaria de Cultura del Gobierno del Estado |  |  |  |  |
|                        | de Oaxaca.                                                                     |  |  |  |  |
|                        | Ve 'e Tu'un savi, ac, "Academia de la lengua Mixteca". (2012). TU'UN SAVI E    |  |  |  |  |
|                        | IDENTIDAD. Memoria del diplomado: "Uso, lectura, escritura y gramática de la   |  |  |  |  |
|                        | lengua". Oaxaca: Casa de la Cultura del H. Ayuntamiento de Tlaxiaco, Oaxaca.   |  |  |  |  |
|                        | <b>Chatino</b>                                                                 |  |  |  |  |
|                        | Pérez, A. M. (1994). Kityi tsa'jnya jiä Lengua Chatina Zenzontepec, Oaxaca.    |  |  |  |  |
|                        | México: SEP.                                                                   |  |  |  |  |
|                        | Santiago, Y. M. (2019). Aprendiendo a escribir y leer en mi lengua Tsa' jnyä.  |  |  |  |  |
|                        | Oaxaca.                                                                        |  |  |  |  |
| Imágenes               | Alumnos del BIC 36.                                                            |  |  |  |  |
|                        | Reina Martínez Ortiz.                                                          |  |  |  |  |
|                        | Miriam Aparicio Ramírez                                                        |  |  |  |  |
| <b>Diseño</b><br>de    |                                                                                |  |  |  |  |
| <b>lecciones</b><br>en | María del Rosario Miguel Ordoñez                                               |  |  |  |  |
| español                |                                                                                |  |  |  |  |
| Financiamiento         |                                                                                |  |  |  |  |
| para las Tiendas       | Gobierno Municipal 2020-2022, San Miguel el Grande.                            |  |  |  |  |
| digitales              |                                                                                |  |  |  |  |

# CAPITULO III MATERIALES Y MÉTODOS

#### 3.1. Metodología Hibrida

Con base a Bibian (2017), El modelo híbrido cuenta con seis niveles en los cuales se debe completar uno para poder pasar al siguiente, con la única excepción en los niveles cuatro y seis, ya que estos se pueden iterar cuantas veces sea necesario para cumplir con el objetivo, es importante mencionar que para las mejoras de la Aplicación TSA-SAU se siguieron los pasos de esta metodología para revisar detalladamente algunos errores o puntos importantes para efectuar las mejoras.

#### 3.1.1. Nivel 1: Inicial

En este nivel se recolecto toda la información de los requerimientos iniciales posibles para la ejecución y desarrollo de la aplicación. Que Incluye la información de las herramientas tecnológicas, el análisis inicial para el contenido y mejoras, así como los departamentos encargados de la App TSA-SAU, hasta la indagación de las diferentes pruebas que existen para el mejoramiento de esta aplicación. Esto con el objetivo de enriquecer a las pantallas de la aplicación antes mencionadas, muy importante revisar el funcionamiento de cada una de las actividades que se ejecutan. Se menciona que el análisis de requerimientos es uno de los primeros requisitos que deben ser útiles como referencia para el desarrollo, en la recolección de información no solo se ha limitado a los requisitos inicialmente planeados, si no que la misma metodología empleada durante el desarrollo del mismo se fue refinando e incluso se añadieron nuevos requisitos al sistema (Ver Figura 13).

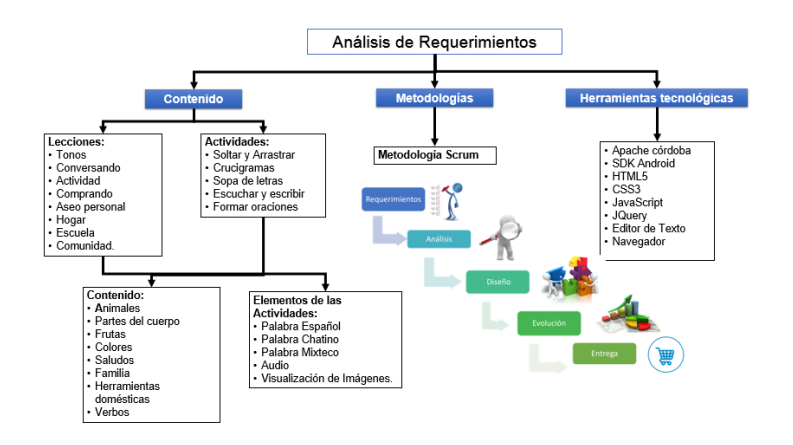

Figura 13 Análisis de requerimientos. Elaboración propia, con base en (TSA-SAU, 2019).

#### 3.1.2. Nivel 2: Selección

En este nivel se revisó el avance del desarrollo de TSA-SAU por tanto se identificaron algunos errores que fueron importantes de mejorar, con base al diagrama de contenido se realizó un análisis para la aplicación móvil, en la siguiente figura 14 se visualiza el diagrama de contenido de la aplicación TSA-SAU donde especifica que cuenta con dos lenguas que son chatino y Mixteco, integra ocho lecciones y cinco actividades interactivas.

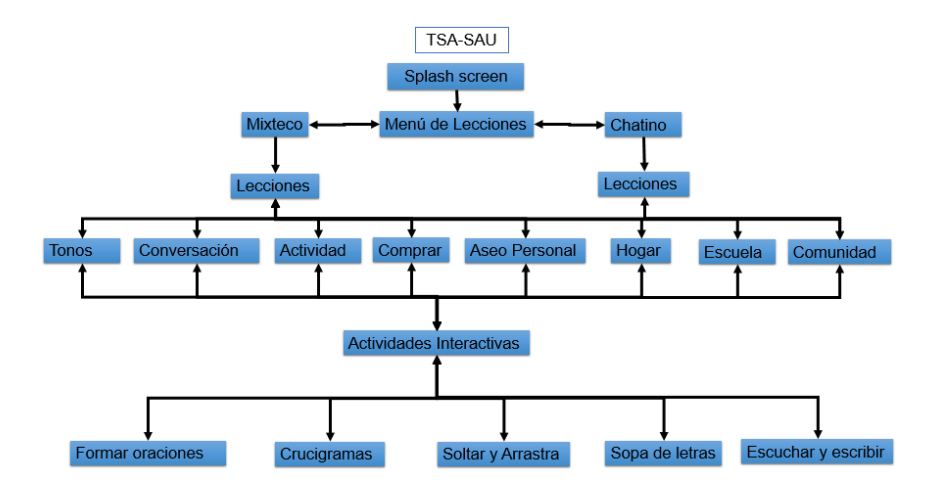

Figura 14 Diagrama de contenido. Elaboración Propia, con base en (TSA-SAU, 2019).

#### 3.1.3. Nivel 3: Planificación

Una vez revisada el contenido de la aplicación TSA-SAU se prosiguió a la planificación de las actividades a realizar, una de ellas fue el revisar cada una de las pantallas de acuerdo al contenido que se muestra en la figura 14. Así mismo este nivel consistió en realizar una planeación estratégica y calendarizada de las pruebas en todo el ciclo de vida de la aplicación móvil. Para ello se enlistan algunas de las actividades que se realizaran en los niveles siguientes:

- Integración del módulo "Números"
- La revisión de la escritura en la Lengua Mixteca y Chatino.
- La elaboración de imágenes propias para evitar el derecho de autor.
- La edición de audios de ambas lenguas.
- La conversión de imágenes JPEG o PNG a .WEBP

#### 3.1.4. Nivel 4: Ejecución de Pruebas

En este nivel se prosigue a la ejecución de las mejoras propuestas y comentarios en base a la aplicación TSA-SAU, basada en el diagrama funcional, para revisar el funcionamiento y la interacción clienteaplicación. En la figura 15, se muestra el diagrama funcional que se determinó durante el proceso de desarrollo del proyecto en base a las especificaciones ofrecidas por colaboradores. Integra las lecciones, actividades interactivas.

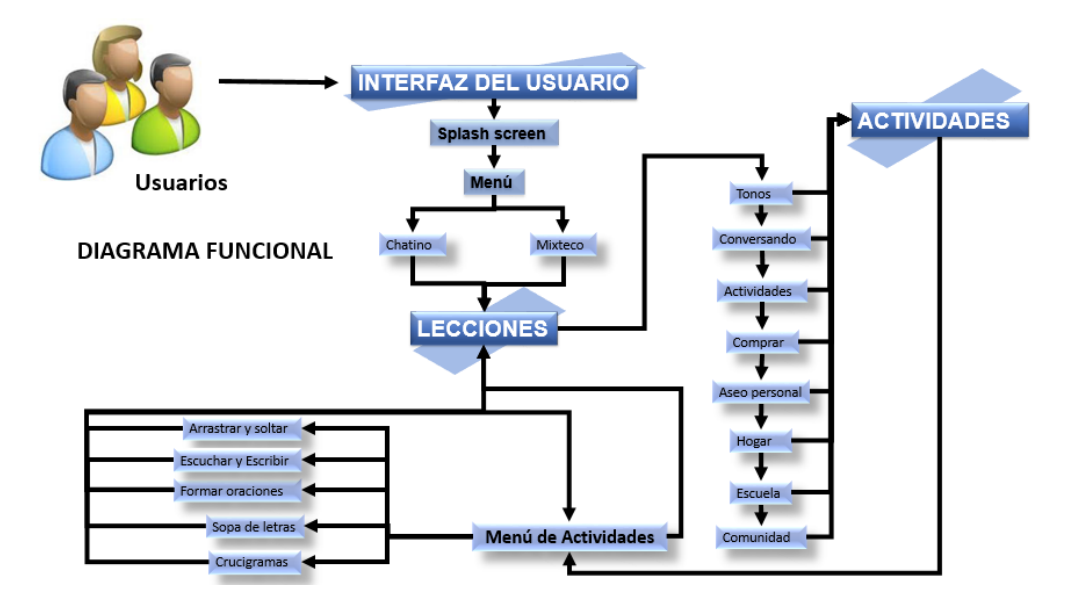

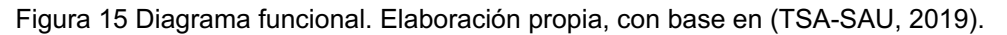

#### 3.1.5. Nivel 5: Liberación

Este nivel se corrigieron la mayor cantidad de errores del nivel 4 para que, posteriormente, el usuario final decida si el software es apto para liberarse o proceder con la instalación y publicación, si es necesario regresar al nivel 4.

#### 3.1.6. Nivel 6: Mantenimiento

Este nivel es el penúltimo de la metodología propuesta, y se basó en el proceso de mejora para llevar a cabo las pruebas de las actualizaciones de la aplicación Móvil. Este nivel fue iterativo para cada actualización de la aplicación, garantizando que las nuevas modificaciones no repercutan en la estabilidad de la aplicación TSA-SAU, que a continuación se enlistaran las mejoras que se realizaron can base a la metodología, los puntos de vista de colaboradores y usuarios finales limitados.

• La integración del Módulo "Números"

En la versión anterior de la aplicación Móvil TSA-SAU contenía solo 8 módulos y como complemento se le añadió el modulo "Números", ya que se vio a la necesidad de agregar este módulo por la importancia que tiene en la vida cotidiana, ya sea ir a comprar, en las instituciones educativas, para entregar cambios y para seguir conservando los números en nuestra lengua materna. A continuación en la Figura 16 se muestran los 9 módulos que actualmente contiene la aplicación móvil TSA-SAU.

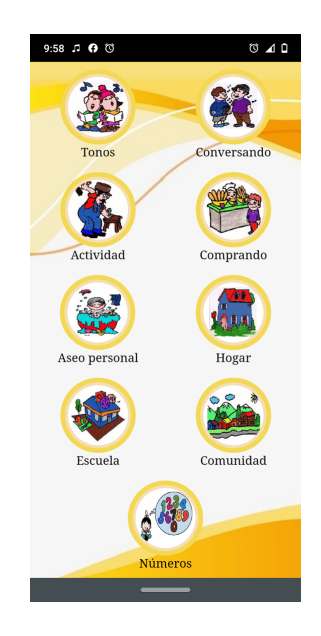

Figura 16 Pantalla Menú de lecciones, Integración del Módulo "Números". Elaboración propia, con base en (TSA-SAU, 2019).

• Revisión de la escritura en la Lengua Mixteca y Chatino

Al realizar un trabajo en lenguas maternas, es muy difícil ya que al no saber escribirlas nos lleva a tener faltas ortográficas, por lo que contienen distintos tonos por tanto en la aplicación móvil TSA-Sau se revisó y se corrigieron algunos errores ortográficos basados en las fuentes bibliografías usadas en ambas lenguas. Como se muestra en la Figura 17, para confirmar que las palabras u oraciones estén correctas.

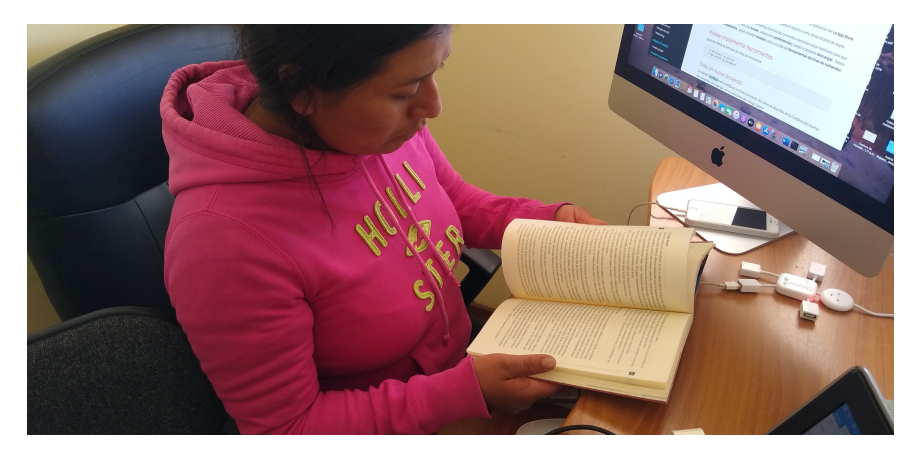

Figura 17 Revisión de la escritura en las lenguas maternas, con base en (Martinez, 2020).

• Edición de audios de ambas lenguas.

Se realizó la edición de los audios de ambas lenguas, esta edición se realizó con la aplicación Audacity que permite grabar y editar sonidos, muy fácil de usar, es un software libre y de código abierto. Se Puede grabar, reproducir, importar y exportar sonidos a formatos WAV, MP3, entre otros. En la Figura 18 se ilustran la interfaz del programa Audacity y como es el proceso de edición de los audios

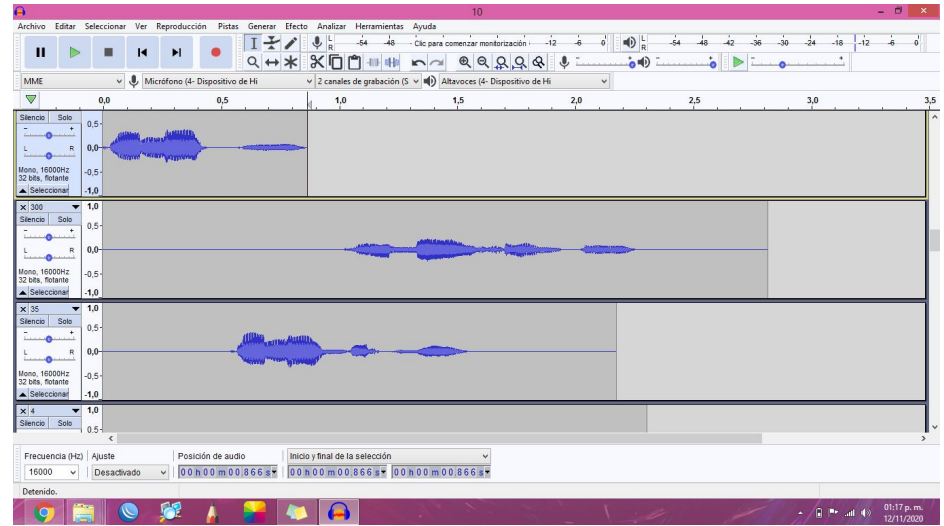

Figura 18 Edición de Audios de ambas lenguas. Con basado en (Martinez, 2021).

• La elaboración de imágenes propias para evitar el derecho de autor. Otra de las mejoras que se realizaron en la aplicación móvil fueron la elaboración de las imágenes propias y con la colaboración de

los alumnos del BIC 36, tambien se editaron y se mejoraron en la aplicación sketchBook, sketchBook es una aplicación de dibujo disponible en ordenadores de escritorio y dispositivos móviles. Es un editor de imágenes ráster, pero lo que lo hace único es su gran enfoque en el dibujo, la pintura y la creación rápida de obras de arte. A continuacion se muestra un ejemplo de los dibujos realizados en la Figura 19, dentro de la aplicación, es una aplicación gratuita y muy facil de interactuar.

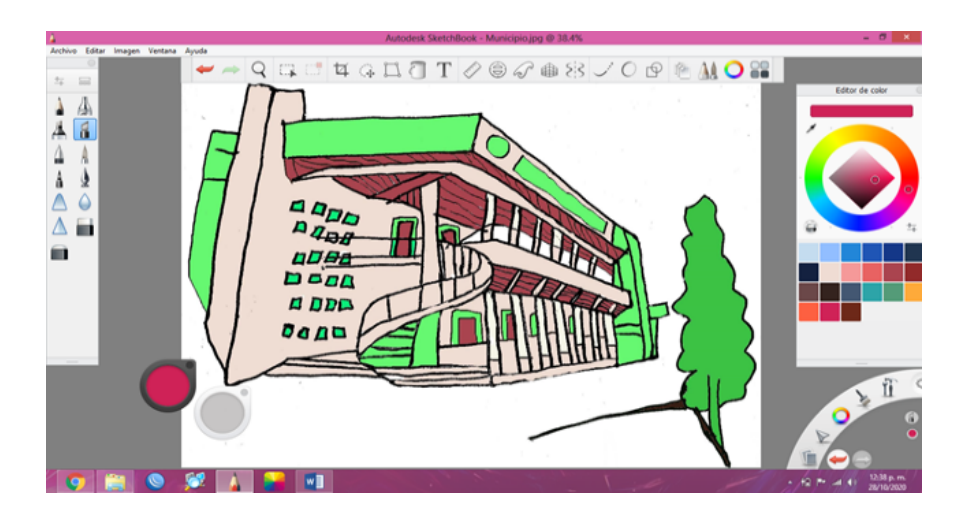

Figura 19 Diseño de imágenes con sketchBook. Elaboración propia, con base en (Martínez, 2021).

• La conversión de imágenes JPEG o PNG a .WEBP La conversión de imágenes JPEG o PNG a .WEBP fue una de las mejoras que se realizó dentro de la aplicación, ya que esta mejora permitió que la aplicación TSA-SAU pesara menos de lo que habitualmente pesaba con las imágenes en JPEG. Existen diferentes aplicaciones de escritorio o en google que permiten la conversión de imágenes, audios y videos, uno de ellos es FormatFactory es particularmente buena para la gente que usa fotos, música o archivos de video. Se pueden convertir archivos de música a o desde MP3, WMA, OGG, AAC, WAV y más, video a o desde MP4, 3GP, AVI, WMV, SWF y otros, y convertir imágenes de o a JPG, BMP, PNG, TIF e incluso al formato WebP de Google. Una de las ventajas de usar las

Imágenes en WEBP es que son estándar abierto de imagen WEBP, creado por Google en 2010, permite a los usuarios guardar imágenes comprimidas. Los desarrolladores de Google indican que la eficiencia de compresión permite que las imágenes reduzcan su tamaño hasta un 34% respecto a los formatos JPEG y PNG, a la vez que mantienen una alta calidad. La teoría consiste en que con la tecnología utilizada para crear imágenes WEBP (asumiendo la adopción de este formato como un estándar a altos niveles), la red Internet al completo puede acelerarse debido al menor espacio de almacenamiento requerido por las imágenes WEBP, permitiendo la visualización simultánea de un mayor número de imágenes a través de las velocidades mundiales más elevadas. Ver Figura 20

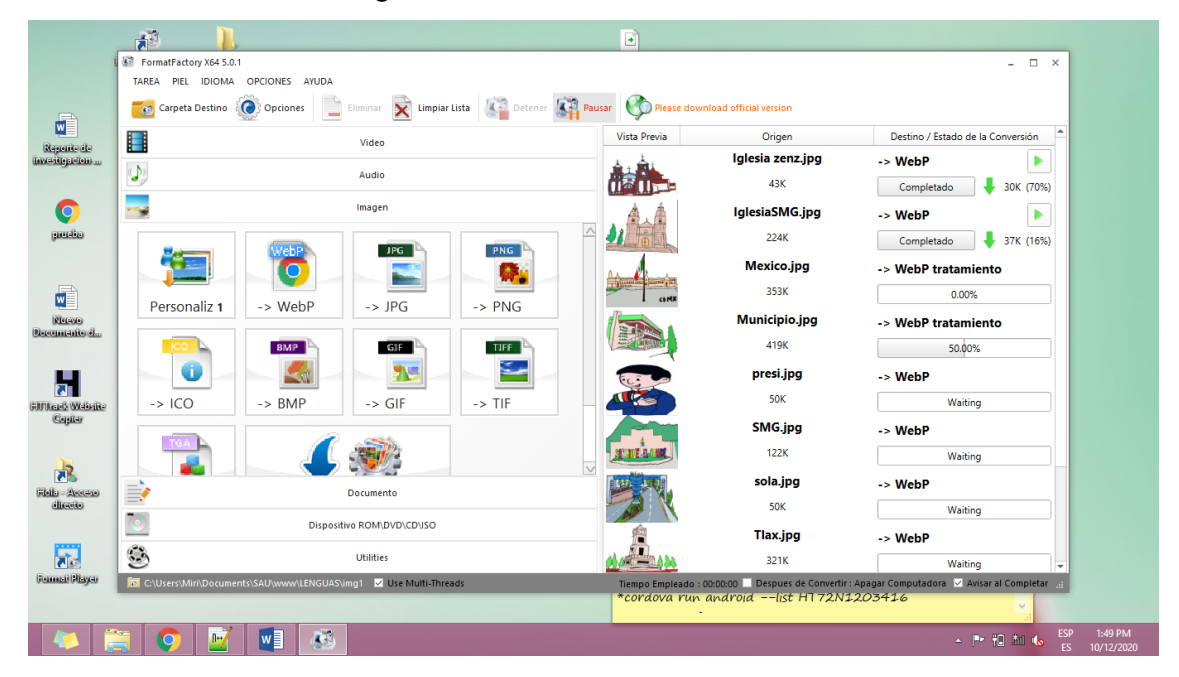

Figura 20 La conversión de imágenes. Con base en (Martínez, 2021).

#### 3.1.7. Nivel 7: Publicación

En este último nivel de la metodología se realizó la publicación de la aplicación móvil TSA-SAU, en las tiendas digitales App store, Play store y como una tercera opción en AppGallery, para la publicación en las

diferentes tiendas antes mencionadas es importante cubrir los requerimientos y políticas con las que cuenta cada tienda digital, por tanto en los siguientes reglones se enlistan las políticas para poder registrarse como desarrollador.

#### 3.1.7.1. Requerimientos App Store

Con base a Applinium (2017), El App Store de Apple es una de las tiendas de descarga de Apps más importante que existen actualmente, junto con el Play Store de Google. Subir una App en la tienda como desarrollador es un proceso un tanto complejo y tedioso que conviene seguir paso a paso para no perderse.

Antes de subir una App en Apple Store se necesita:

- iPhone o iPad con un sistema operativo iOS que sea reciente.
- Editor de gráficos instalado en tu ordenador: Photoshop, illustrator.
- Acceso a la plataforma donde hayas desarrollado tu App.

Pasos para subir una aplicación a app store:

Paso 1. Crear el ID de la App y el perfil de desarrollo y distribución

- Entra en Developer.apple.com y pinchar en el apartado Account.
- Identificarse con el Apple ID y contraseña y acceder a un panel con opciones.
- En el menú Certificates, Identifiers & Profiles, se podrá crear el ID que va a estar identificado con la App.
- Dentro de este menú, crear el perfil de desarrollo y el de distribución de la App:
- El perfil de desarrollo se crea para poder previsualizar la App antes de publicarse. Para ello, se tiene que acceder a la pestaña Development dentro del apartado Provisioning

Profiles. La creación de este perfil implica asociar el iPhone/iPad, a través de su número de identificación (UDID).

• El perfil de distribución se crea para poder publicar y distribuir la App en App Store.

Paso 2. Preparación del material gráfico.

Paso 3. Complementar los datos relativos de la App en iTunes Connect.

Paso 4. Generar el IPA desde la plataforma de creación de la App.

3.1.8. Requerimientos Play Store

Paso 1. Acceder con la cuenta de desarrollador de Google Play

Paso 2. Ficha de Play Store

Requerimientos en las imágenes son:

- Icono (512px x 512px). En formato .PNG. Puede tener los bordes redondeados y ser transparente
- Destacada (1024px x 500px). En formato .PNG o .JPG. Corresponde a la imagen que se muestra en la ficha de Google Play.
- Promocional (180px x 120px) (opcional). En formato .PNG o .JPG. Es la imagen que se muestra en caso de que se haga destacar la App.
- Pantallazos: La longitud mínima del lateral son 320 px y la máxima son 3.840 px. Debes subir mínimo 2 imágenes (máximo 8) en formato .PNG o .JPG. No debe ser transparente.

Paso 3. Subir APK a Google Play

Paso 4. Clasificación de contenido

Paso 5. Precio y distribución

Paso 6. Enviar la aplicación

3.1.9. Requerimientos de AppGallery

Paso 1. Iniciar sesión en el Huawei Developer.

Paso 2. Dirigirse a sección de "HUAWEI AppGallery".

Paso 3. Luego, dirigirse a la sección "My Apps".

Paso 4. En la sección "My Apps" se muestra el detalle de todas las aplicaciones. Click a "New" para crear una nueva app.

Paso 5. El primer formulario considera los siguientes ítems:

- Package type (APK o RPK): Aquí se selecciona "APK".
- Device: Mobile phone (por defecto).
- App Name: Se ingresa el nombre de la aplicación móvil (máximo 64 caracteres)
- App Category: Se selecciona por default "App" a menos que sea un juego.
- Default language: Se selecciona el lenguaje en el que se encuentra la aplicación. Al concluir con los datos, click en "Create"

Finalmente, el aplicativo móvil luego de ser enviado permanecerá en revisión para ser publicado en el Huawei AppGallery. Al ser aprobado pasará a verde. Tanto las observaciones como el status de la revisión serán notificados por correo electrónico.

# CAPITULO IV RESULTADOS

En este apartado se describen las mejoras en cada módulo y los resultados en el desarrollo de la aplicación móvil, la publicación de TSA-SAU en las dos tiendas digitales cumpliendo uno de los objetivos específicos durante su desarrollo, y como una tercera tienda publicada en AppGallery para los dispositivos Huawei. A continuación se enlista el proceso de publicación tomando en cuenta el registro, la compra y la publicación en las tres tiendas digitales.

4.1. Mejoras en la Aplicación TSA-SAU

En este apartado se mencionaran las mejoras que se realizaron en el contenido de la aplicación Móvil TSA-SAU, como es la adaptabilidad de la aplicación en diferentes sistemas operativos, la integración de las imágenes propias y los audios editados, revisión de palabras u oraciones con base a las bibliografías de ambas lenguas.

1. Menú Principal

En la pantalla principal de lecciones se realizaron algunas modificaciones como es: la integración de los logos institucionales que hicieron participe durante el desarrollo de la aplicación móvil, así como la mejora de interfaz, la integración de las imágenes propias para evitar el derecho de autor y la integración de los dos iconos de colaboradores e información. Ver figura 21

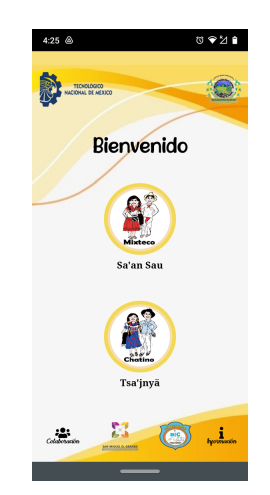

Figura 21 Pantalla de menú Principal. Con base a (TSA-SAU, 2021).

#### 2. Menú de Lecciones

Anteriormente el menú de lecciones estaba integrado por 8 módulos, con la integración del módulo "números". Actualmente cuenta con 9 lecciones la aplicación Móvil TSA\_SAU, por otro lado se realizó el cambio de imágenes propias a cada Lección con base a su contenido. Ver figura 22

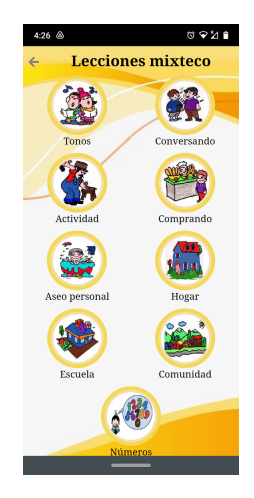

Figura 22 Pantalla de menú lecciones. Con base en (TSA-SAU, 2019).

3. Menú de Actividades

La pantalla de Menú de actividades se le realizaron mejoras en la interfaz como es: la integración de imágenes que identifican cada actividad, cambio de tamaño de los botones para que el usuario visualice bien las actividades que desde interactuar, así mismo se agregaron los iconos de regresar y el de inicio. Ver figura 23

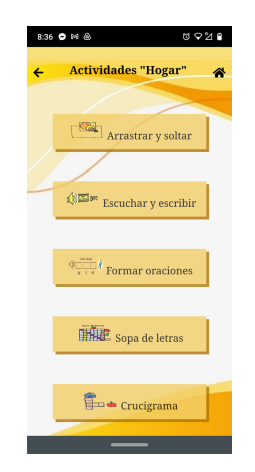

Figura 23 Pantalla menú actividades interactivas. Con base en (TSA-SAU, 2021).

4. Actividades Interactivas "Arrastrar y soltar"

Se realizaron las mejoras en interfaz, así mismo se agregaron las imágenes propias, los audios editados, y con base a las bibliografías de ambas lenguas se realizaron las revisiones de cada una de las palabras y oraciones. Ver figura 24

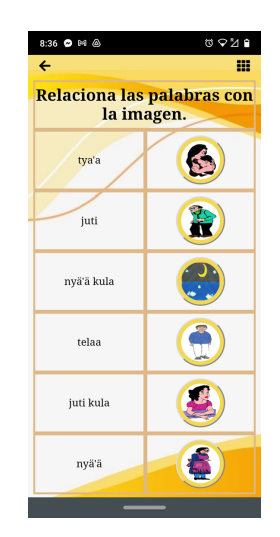

Figura 24 Pantalla actividad "Arrastrar y soltar". Con base en (TSA-SAU, 2021).

5. Actividades Interactivas "Formar oraciones"

Se realizaron las mejoras en interfaz, así mismo se agregaron las imágenes propias, los audios editados, y con base a las bibliografías de ambas lenguas se realizaron las revisiones de cada una de las palabras y oraciones. Ver figura 25

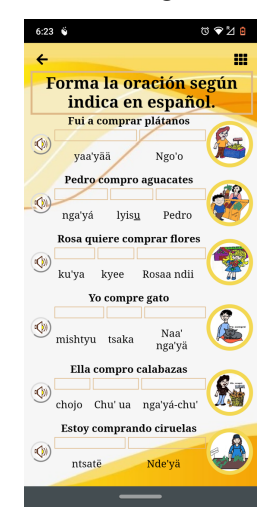

Figura 25 Pantalla actividad "Ordenar oraciones". Con base en (TSA-SAU, 2021).

6. Actividades Interactivas "Escuchar y escribir"

Se realizaron las mejoras en interfaz, así mismo se agregaron los audios editados, y con base a las bibliografías de ambas lenguas se realizaron las revisiones de cada una de las palabras y oraciones.Ver figura 26

| $4.27\%$     |                                                                 | បទ⊿∎     |  |  |  |  |
|--------------|-----------------------------------------------------------------|----------|--|--|--|--|
| ←            |                                                                 | ш        |  |  |  |  |
|              | <b>Escribe en mixteco la</b><br>palabra que indica el<br>audio. |          |  |  |  |  |
| $\ket{\psi}$ | ingresa la palabra                                              | Casa     |  |  |  |  |
|              | Ingresa la palabra                                              | Plato    |  |  |  |  |
| Q            | ingresa la palabra                                              | Cuchara  |  |  |  |  |
|              | ingresa la palabra                                              | Cama     |  |  |  |  |
| Ю.           | Ingresa la palabra                                              | Cobija   |  |  |  |  |
|              | ingresa la palabra                                              | Cuchillo |  |  |  |  |
|              | ingresa la palabra                                              | Silla    |  |  |  |  |
|              |                                                                 |          |  |  |  |  |

Figura 26 Pantalla actividad "Escuchar y escribir". Con base en (TSA-SAU, 2021).

7. Actividades Interactivas "Sopa de letras"

Anteriormente la sopa de letras no se adaptaba en los diferentes dispositivos móviles, lo cual ocasionaba desinterés al realizar esta actividad, por tanto se realizaron las mejoras en interfaz como: los colores de la aplicación y la integración del botón "Comprobar", para que el usuario puede interactuar correctamente con esta actividad. Ver figura 27

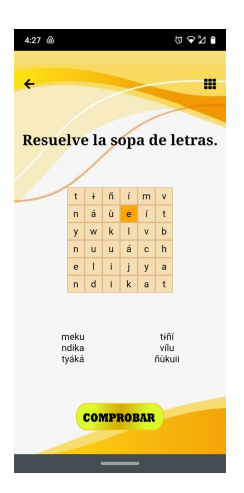

Figura 27 Pantalla actividad "Sopa de letra". Con base en (TSA-SAU, 2021).

8. Actividades Interactivas "Crucigramas"

Finalmente, en está la actividad se realizaron las mejoras en la interfaz como es: la adaptabilidad en diferentes dispositivos móviles, la integración de las imágenes como apoyo para resolver el crucigrama, también el botón "Comprobar" para revisar los resultados. Ver figura 28

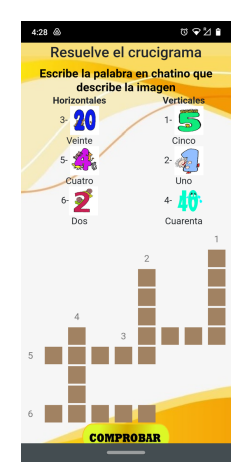

Figura 28 Pantalla de actividad "crucigrama". Con base en (TSA-SAU, 2021).

9. Pantalla de colaboradores

Se agregó una pantalla de colaboradores, como referencia y para dar crédito a las personas u organizaciones que formaron y colaboraron para el desarrollo y divulgación de la Aplicación Móvil. Ver figura 29

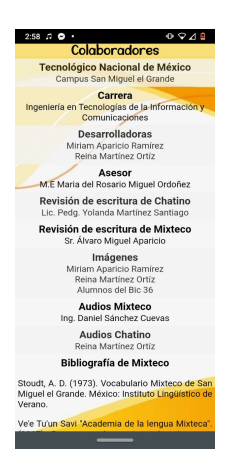

Figura 29 Pantalla de colaboradores. Con base en (TSA-SAU, 2021).

10.Pantalla de información

Como última pantalla agregada a la aplicación TSA-SAU, es la pantalla de información donde se describen puntos claves de ambas lenguas, como es: el alfabeto y características especiales que las hace únicas entre las demás lenguas Maternas. Ver figura 30

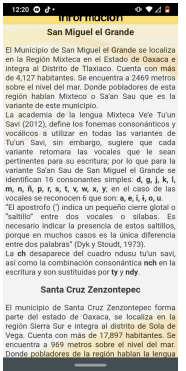

Figura 30 Pantalla de información. Con base en (TSA-SAU, 2021).

- 4.2. Publicación de la App TSA-SAU en Play Store
	- a) Registro

Para tener una cuenta como desarrollador es importante tener una cuenta de google, esta cuenta permite el registro para formar parte del grupo de desarrolladores en esta tienda, en la figura 31 se ilustra el proceso de registro.

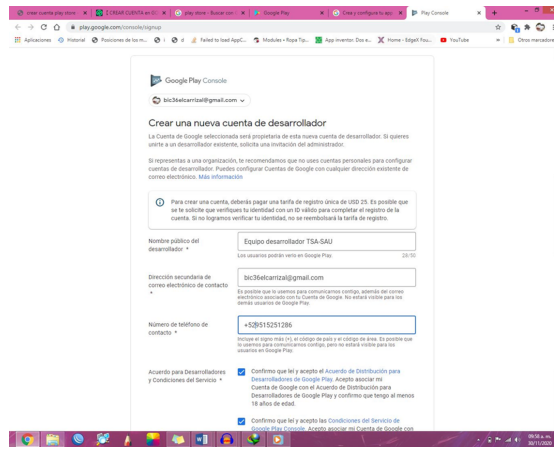

Figura 31 Registro en la Tienda Play Store. Con base en (TSA-SAU, 2020).

#### b) Compra

El costo en la Tienda Play Store como desarrollador es de \$500.00, costa de un solo pago para publicar nuestras aplicaciones, es una cuenta ilimitada para subir aplicaciones siempre y cuando se cumplan las reglas. En la Figura 32 se ilustra el ticket de pago que se realizó para la publicación de la tienda Play Store.

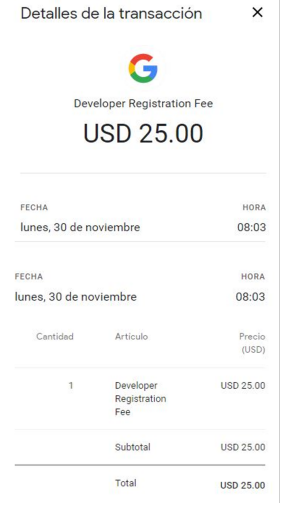

Figura 32 Pago a Tienda Play Store para desarrollador. Con base en (TSA-SAU, 2021)

c) Publicación

Tsa-Sau finalmente se publica en la tienda digital Play Store, tienda digital de los dispositivos móviles que trabajan con el sistema operativo Android, con el objetivo de divulgarla para que los usuarios interesados puedan descargarla para sus dispositivos móviles. Como se muestra en la parte de abajo en la Figura 33.

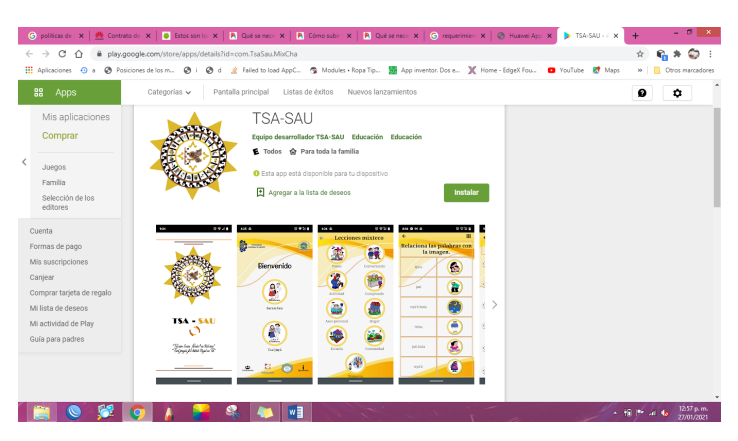

Figura 33 Publicación de App TSA-SAU en Play store. Con base en (TSA-SAU, 2021).

# 4.3. Publicación de la App TSA-SAU en AppGallery

# a) Registro

Para formar parte de la tienda digital AppGallery, es importante registrarse como desarrollador en AppGallery, por tanto se hace el registro para obtener el HUAWEI ID como se muestra en la figura 34 para incorporarse como desarrollador a la tienda digital.

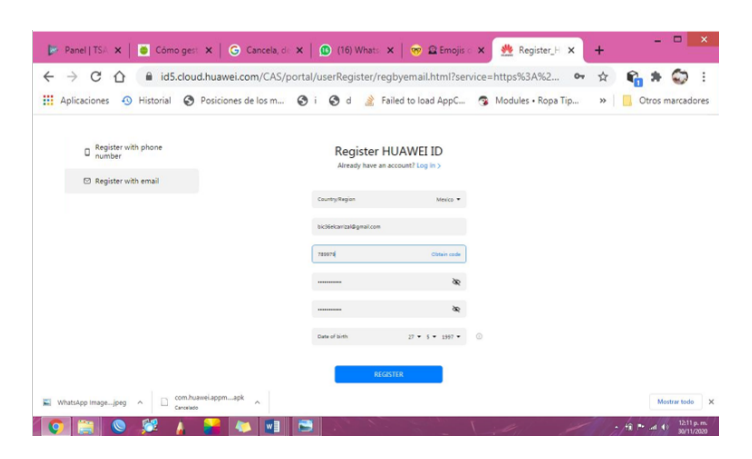

Figura 34 Registro en la AppGallery como desarrollador. Con base en (TSA-SAU, 2021).

#### b) Gratuito

Cabe mencionar que AppGallery es gratuita, por tanto no se realizó ningún pago al realizar el registro y publicación en esta Tienda digital.

#### c) Publicación

Actualmente la Aplicación móvil TSA-SAU es publicada en la Tienda AppGallery para su divulgación, está disponible para todos los dispositivos HUAWEI. En la figura 35 se muestra la aplicación móvil en un dispositivo HUAWEI listo para ser instalado.

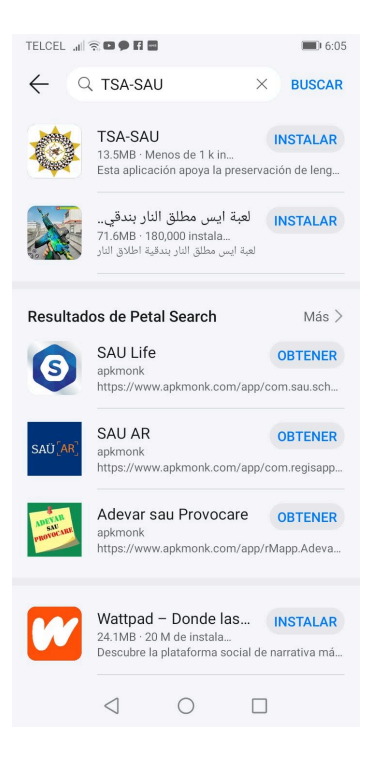

Figura 35 Publicación de la App TSA-SAU en la tienda AppGallery. Con base en (TSA-SAU, 2021).

#### 4.4. Publicación de la App TSA-SAU en App Store a) Registro

La creación del ID Apple es unos de los primeros pasos que se debe de realizar para empezar a interactuar con el sistema iOS, en este proceso se lleva a cabo el registro con datos personales, cuenta e-mail y número telefónico. Una vez concluida con la creación de ID de Apple se prosigue a la autenticación de doble factor, enviando el código de verificación al e-mail y número telefónico registrados para verificar e ingresar a la cuenta ya creada. Cabe mencionar que es una de las tiendas más complicadas para la publicación de aplicaciones, por las restricciones, el proceso es muy largo y el costo es muy elevado. A continuación se muestra en la figura 36 el proceso de registro.

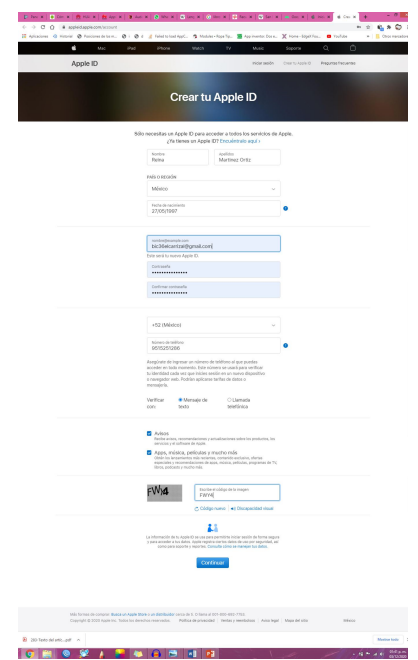

Figura 36 Proceso de registro en la Tienda de Apple. Con base en (TSA-SAU, 2021).

b) Pago

Otro de los procesos a seguir en este proceso, es el pago, una de las desventajas de la publicación en esta tienda son los pagos ya que es por tiempo limitado y una cantidad muy grande para formar parte del mundo de Apple. En la siguiente figura 37 se ilustra la ficha de pago de esta tienda para el año 2021.

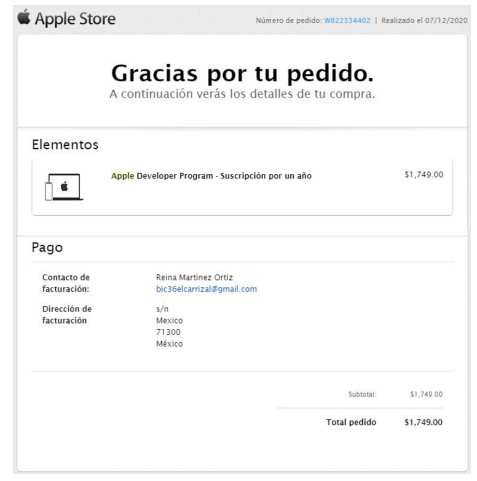

Figura 37 Compra para publicación en App Store.

### c) Publicación

Como último proceso, se realizó la publicación de la Aplicación móvil TSA-SAU en esta tienda digital, para que usuarios de los sistemas operativos iOS puedan descargar la App en sus dispositivos móviles. A continuación en la figura 38, se muestra la aplicación en la Tienda Digital de Apple, listo para su descarga.

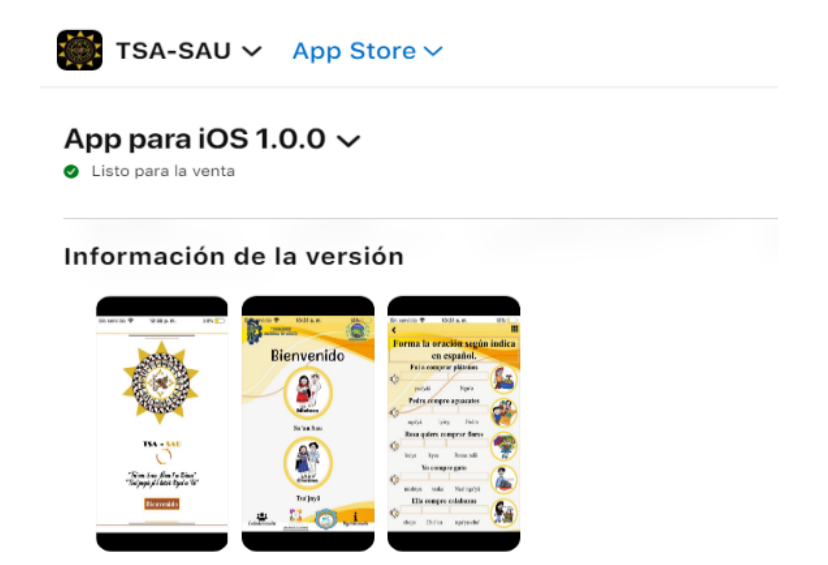

Figura 38 Publicación de App TSA-SAU en App Store. Con base en (TSA-SAU, 2021).

# CAPÍTULO V CONCLUSIONES

En el desarrollo del presente proyecto se cumplieron satisfactoriamente los objetivos planteados como es el análisis de los fundamentos teóricos basados en el desarrollo, pruebas y publicación de la aplicación móvil TSA-SAU que contiene las lenguas chatino y mixteco

Se realizaron algunas mejoras que se especifican en concreto en cada uno de los apartados de este informe con es:

- La Integración del módulo "Números"
- La Revisión de la escritura en la Lengua Mixteca y Chatino.
- La elaboración de imágenes propias para evitar el derecho de autor.
- La Edición de audios de ambas lenguas.
- La conversión de imágenes JPEG o PNG a .WEBP

Con base a las mejoras la aplicación cuenta actualmente con dos lenguas maternas Chatino y Mixteco, contiene 9 lecciones: tonos, conversando, actividad, aseo personal, comprando, hogar, escuela, comunidad y números y 5 actividades interactivas: arrastrar y soltar, formar oraciones, escuchar y escribir, crucigrama y sopa de letras que contienen audios, imágenes, palabras.

La aplicación TSA-SAU contiene una cantidad de 300 audios, 300 palabras, así mismo se corrigieron un aproximado de 100 errores en toda la aplicación,

Como último objetivo que se cumplió es la publicación de las App TSA-SAU en 3 tiendas digitales: PLAY STORE, APP STORE y APP GALLERY, La duración de descarga es aproximadamente de 5 minutos
## CAPÍTULO VI RECOMENDACIONES

Durante el proceso de este proyecto surgieron algunas complicaciones y dificultades, sin embargo el trabajo en equipo permitió mejorar y cumplir los objetivos planteados. El trabajar con lenguas maternas es complejo, pero al final se obtiene los resultados planeados midiendo los tiempos de desarrollo y publicación, para los que tienen planeado realizar alguna aplicación o página web como equipo se les recomienda con base a las experiencias adquiridas:

- Trabajar con una lengua materna a la vez, para evitar confusiones en la escritura.
- Planear bien las actividades y contemplar los colaboradores externos.
- Al trabajar con diferentes sistemas operativos es importante buscar herramientas de desarrollo que permita generar APK multiplataforma.
- Buscar soluciones en la entrada directa de la gramática en líneas de código de las lenguas como son los acentos, apóstrofes, palabras cortadas, ya que esto conlleva a mucha dedicación, tiempo y trabajo para ser almacenados en la aplicación.
- Comparar diferentes autores en las lenguas maternas.
- Buscar financiamiento con anticipación para la publicación de las apps móviles.
- Antes de publicar aplicaciones es importante ver el funcionamiento y realizar pruebas.
- Determinar las tiendas digitales para la publicación.

## BIBLIOGRAFÍA

- Alegsa, L. (25 de Junio de 2018). Recuperado el 27 de Diciembre de 2020, de Definición de tienda de aplicaciones (o apps): https://www.alegsa.com.ar/Dic/tienda\_de\_aplicaciones.php
- Anne Dyk, B. S. (1973). *Vocabulario Mixteco de San Miguel el Grande.* Mexico: Summer Institute of Linguistics.
- Appcinking. (27 de Julio de 2019). Recuperado el 20 de Diciembre de 2020, de ¿qué es una App?: https://cink.es/blog/que-es-una-app/
- Apple developer. (2012). *Apple developer.* Recuperado el 28 de Diciembre de 2020, de http://developer.apple.com/library/ios/documentation/Miscellaneous/Conceptua l/iPhoneOSTechOverview/iPhoneOSTechOverview.pdf
- Applinium. (25 de Julio de 2017). *Cómo subir tu APK a Google Play para publicar una App*. Recuperado el 5 de Enero de 2020, de https://applinium.com/como-subirapk-google-play/
- Applinium. (19 de Julio de 2017). *Qué se necesita para subir una aplicación a App Store y no morir en el intento*. Recuperado el 26 de Diciembre de 2020, de https://applinium.com/que-se-necesita-para-subir-una-aplicacion-a-app-store/
- Appyourself. (s.f.). *Tipos de aplicaciones móviles: ventajas y desventajas*. Recuperado el 15 de Enero de 2021, de https://appyourself.net/es/blog/tipos-deaplicaciones-moviles/
- Ávila, A. (2015). *Historia y evolucion delas aplicaciones mas conocidas.* Recuperado el 17 de septiembre de 2019, de http://alejandraplicacionesmoviles.blogspot.com/2015/08/aplicacion-movil.html
- Baldomero. (2020). Recuperado el 15 de diciembre de 2020, de Subir aplicacion a App Gallery, Google Play y AppStore en 2020: https://dev.1futurista.com/tiendas-deaplicaciones/subir-aplicacion-a-app-gallery-google-play-y-appstore-en-2020/
- Bibián, O. P. (2017). *Pruebas de calidad aplicadas al sitio web Allison.* Villa de Alvares, Colima.
- Biblioteca Universitaria. (2015). *Sistemas Operativos.* Universidad de alicante.
- Bustamante, J. J. (2016). *Los sistemas operativos para dispositivos moviles y para pc*. Recuperado el 2019 de octubre de 18, de https://lossoparads.wordpress.com/2016/09/23/los-sistemas-operativos-paradispositivos-moviles/
- Corporation, I. (Abril de 2012). *El desarrollo de aplicaciones móviles nativas, web o híbridas.* Recuperado el 14 de septiembre de 2019, de file:///C:/Users/Lein/Downloads/27754\_IBM\_WP\_Native\_Web\_or\_hybrid\_2846 853.pdf
- Creativa, F. (2019). *Ventajas y desventajas de las aplicaciones móviles.* Recuperado el 28 de febrero de 2019, de https://www.factoriacreativabarcelona.es/blog/ventajas-y-desventajas-de-lasaplicaciones-moviles/
- EcuRed. (2012). *Editor de texto*. Recuperado el 11 de octubre de 2019, de https://www.ecured.cu/Editor\_de\_texto
- Espíndola, A. R. (2007). *Bases para la escritura de tu'un savi.* Oaxaca: Academia de la Lengua Mixteca.
- Espinoza, A. (21 de Enero de 2020). *Publica tu aplicación en el Huawei AppGallery*. Recuperado el 14 de Enero de 2021, de https://doapps.me/blog/publicar-unaaplicacion-al-huawei-appgallery/
- Gauchat, J. D. (S/F). *El gran libro de HTML5, CSS3 y Javascript.* marcambo.
- Jose Santiago Lopez, B. S. (2012). *Memoria del diplomado: "Uso, Lectura, escritura y gramatica de la lengua".* Oaxaca: Academia de la Lengua Mixteca.
- Limón, I. G. (3 de Febrero de 2021). *Aplicaciones móviles*. Recuperado el 15 de noviembre de 2019, de https://www.uv.mx/cdam/acercade/antecedentes/
- Manager, R. H. (15 de 03 de 2017). *Abalit Technologies*. (ABALIT, Productor) Recuperado el 13 de noviembre de 2019, de Funciones de las aplicaciones móviles - *i i* Para qué sirven?: https://www.desarrolloappsmadrid.es/blog/post/es/funciones-apps-moviles
- Marquez, A. (15 de Marzo de 2020). *Caja blanca vs Caja negra*. Recuperado el 20 de julio de 2020, de https://www.testermoderno.com/caja-blanca-vs-caja-negra/
- Martínez, R. (26 de Diciembre de 2020). Fotos tomadas con Motorola g7 power. Mexico, Oaxca.
- Martínez, R. (10 de enero de 2021). Capturas de pantalla utilizados por TSA-SAU. Mexico, Oaxaca.
- Mendoza, M. G. (01 de 07 de 2015). *Uso y Tipos de Aplicaciones moviles.* Recuperado el 16 de noviembre de 19, de https://www.academia.edu/13777638/USOS\_Y\_TIPOS\_DE\_APLICACIONES M%C3%93VILES
- Molina, M. (10 de 08 de 2019). *HARMONYOS : HUAWEI da a conocer las caracteristicas que lo diferencian.* Recuperado el 10 de enero de 2021, de

https://www.pasionmovil.com/investigacion-y-desarrollo/harmonyos-todos-losescenarios-de-uso/

- Naharro, A. (14 de Junio de 2019). *Frameworks para desarrollo de aplicaciones móviles híbridas*. Recuperado el 20 de noviembre de 2020, de https://www.campusmvp.es/recursos/post/frameworks-para-desarrollo-deaplicaciones-moviles-hibridas.aspx
- Navarro, B. R. (2014). *Desarrollo de Aplicaciones móviles.* Informe práctico de suficiencia profesional, Universidad nacional de la Amazonía Peruana, Facultad de ingeniería de sistemas e informatica, Iquitos– Perú.
- Olivero, E. (20 de enero de 2020). Obtenido de Huawei AppGallery: la guía definitiva para principiantes: https://pickaso.com/2020/huawei-appgallery-guiaprincipiantes
- Pérez, A. M. (1994). *Kityi tsa'jnya jïä Lengua Chatina Zenzontepec, Oaxaca.* Oaxaca, Mexico: SEP.
- Rodríguez, O. A. (28 de 08 de 2015). *Que es HTML5.* Recuperado el 11 de octubre de 2019, de https://www.academia.edu/15828505/Qu%C3%A9\_es\_HTML5
- Santiago, Y. M. (2019). *Aprendiendo a escribir y leer en mi lengua Tsa' jnyä.* Oaxaca.
- Tecnología. (2005). *Sistemas Operativos Moviles*. Recuperado el 14 de Diciembre de 2020, de https://www.areatecnologia.com/informatica/sistemas-operativosmoviles.html#:~:text=Los%20sistemas%20operativos%20usados%20para,Bla ckberry%20OS%20y%20Windows%20Phone.
- TSA-SAU. (15 de diciembre de 2019). Aplicación móvil híbrida. México, Oaxaca.
- TSA-SAU. (25 de enero de 2021). Mejoras a la aplicación móvil híbrida. México, Oaxaca.
- TSA-SAU. (23 de enero de 2021). *Tienda Digital Google Play*. Recuperado el 27 de enero de 2021, de https://play.google.com/store/apps/details?id=com.TsaSau.MixCha
- Vaati, E. (02 de julio de 2020). *Qué es Android SDK y cómo empezar a usarlo*. Recuperado el 20 de septiembre de 2020, de https://code.tutsplus.com/es/tutorials/the-android-sdk-tutorial--cms-34623#:~:text=El%20SDK%20de%20Android%20es%20un%20conjunto%20d e%20herramientas%20y,desarrolladores%20deben%20descargar%20e%20in stalar.